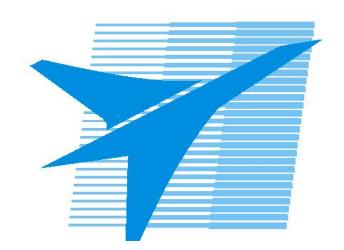

Министерство образования Иркутской области Государственное бюджетное профессиональное образовательное учреждение Иркутской области «Иркутский авиационный техникум»

> УТВЕРЖДАЮ Директор ГБПОУИО «ИАТ»  $\omega_{\text{max}}$  (Уякубовский А.Н. «31» мая 2018 г.

# **ФОНД ОЦЕНОЧНЫХ СРЕДСТВ ПО ДИСЦИПЛИНЕ**

# ОП.13 Компьютерная графика

специальности

09.02.03 Программирование в компьютерных системах

Рассмотрена цикловой комиссией ПКС протокол № 17 от 22.05.2018 г.

Председатель ЦК

ДНуд М.А. Кудрявцева /

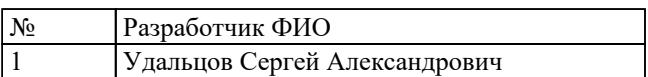

# **1. ОБЩИЕ ПОЛОЖЕНИЯ**

# **1.1. Область применения фонда оценочных средств (ФОС)**

ФОС по дисциплине является частью программы подготовки специалистов среднего звена по специальности 09.02.03 Программирование в компьютерных системах

# **1.2. Место дисциплины в структуре ППССЗ:**

ОП.00 Общепрофессиональный цикл.

### **1.3. Цели и задачи дисциплины – требования к результатам освоения дисциплины**

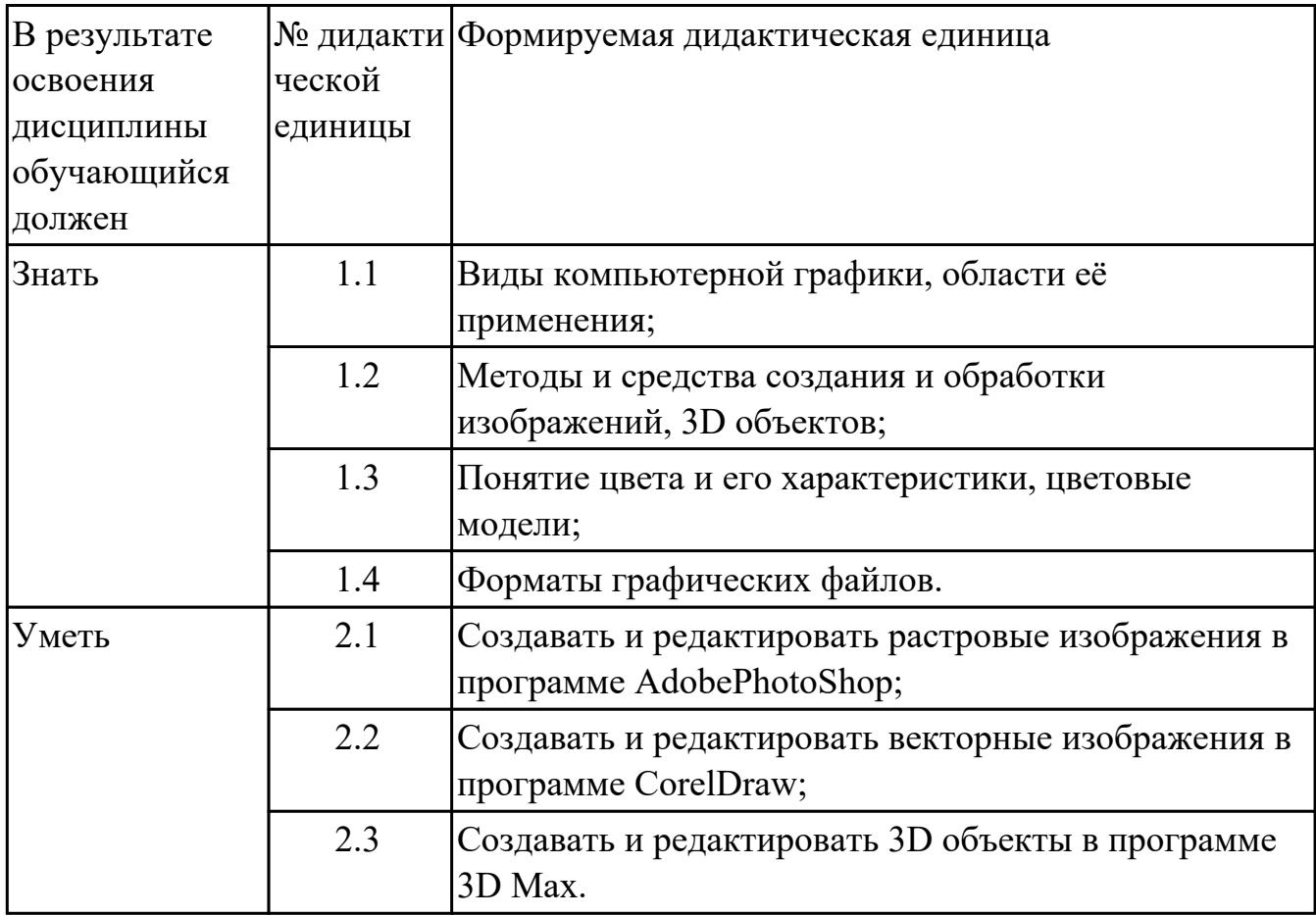

# **1.4. Формируемые компетенции:**

ОК.1 Понимать сущность и социальную значимость своей будущей профессии, проявлять к ней устойчивый интерес.

ОК.2 Организовывать собственную деятельность, выбирать типовые методы и способы выполнения профессиональных задач, оценивать их эффективность и качество.

ОК.3 Принимать решения в стандартных и нестандартных ситуациях и нести за них ответственность.

ОК.4 Осуществлять поиск и использование информации, необходимой для эффективного выполнения профессиональных задач, профессионального и личностного развития.

ОК.5 Использовать информационно-коммуникационные технологии в профессиональной деятельности.

ОК.6 Работать в коллективе и в команде, эффективно общаться с коллегами, руководством, потребителями.

ОК.7 Брать на себя ответственность за работу членов команды (подчиненных), за результат выполнения заданий.

ОК.8 Самостоятельно определять задачи профессионального и личностного развития, заниматься самообразованием, осознанно планировать повышение квалификации.

ОК.9 Ориентироваться в условиях частой смены технологий в профессиональной деятельности.

# **2. ФОНД ОЦЕНОЧНЫХ СРЕДСТВ ДИСЦИПЛИНЫ, ИСПОЛЬЗУЕМЫЙ ДЛЯ ТЕКУЩЕГО КОНТРОЛЯ 2.1 Текущий контроль (ТК) № 1**

**Тема занятия:** 1.2.1.Слои изображения: выделение, копирование, перемещение, трансформация

**Метод и форма контроля:** Письменный опрос (Опрос)

**Вид контроля:** Письменная самостоятельная работа

**Дидактическая единица:** 1.1 Виды компьютерной графики, области её применения;

# **Занятие(-я):**

1.1.1.Виды и область применения компьютерной графики. Понятие цвета и его характеристики.

# **Задание №1**

Заполните таблицу «Достоинства и недостатки векторных и растровых изображений», используя представленный список утверждений.

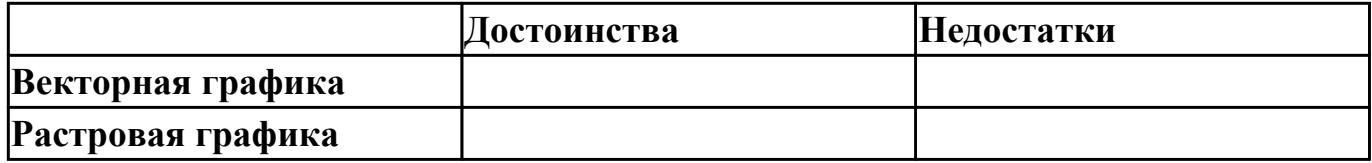

### **Список утверждений:**

- 1. Эффективно представляет изображения фотографического качества.
- 2. Изображения занимают относительно небольшой объем памяти.
- 3. Изображения иногда не печатаются или выглядят на бумаге не так, как хотелось бы.
- 4. Не позволяет получать изображения фотографического качества.
- 5. Имеют ограниченные возможности при масштабировании, вращении и других преобразованиях.
- 6. Изображения могут быть легко распечатаны на принтере.
- 7. Могут быть легко масштабированы без потери качества.

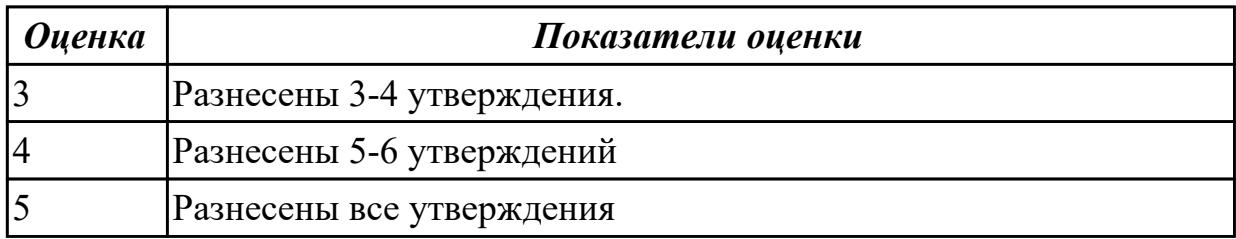

# **Задание №2**

Установите соответствие между видами компьютерной графики (КГ) и их

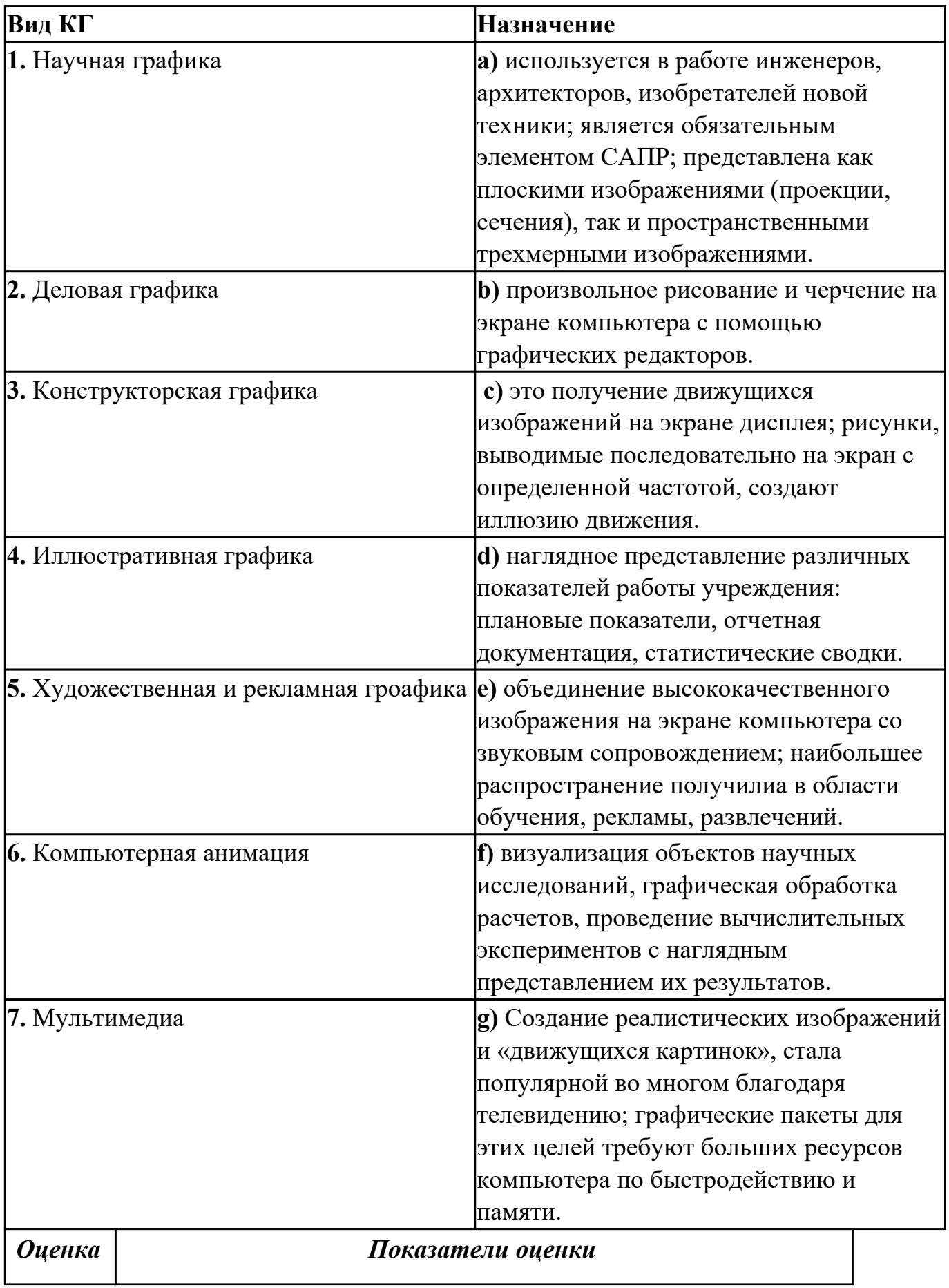

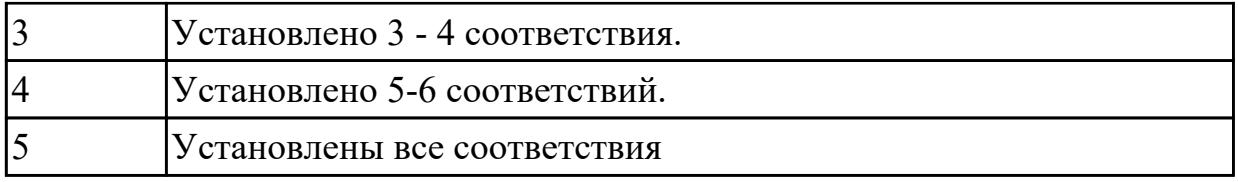

# **Задание №3**

Установите соответствие между изображением и видом графики:

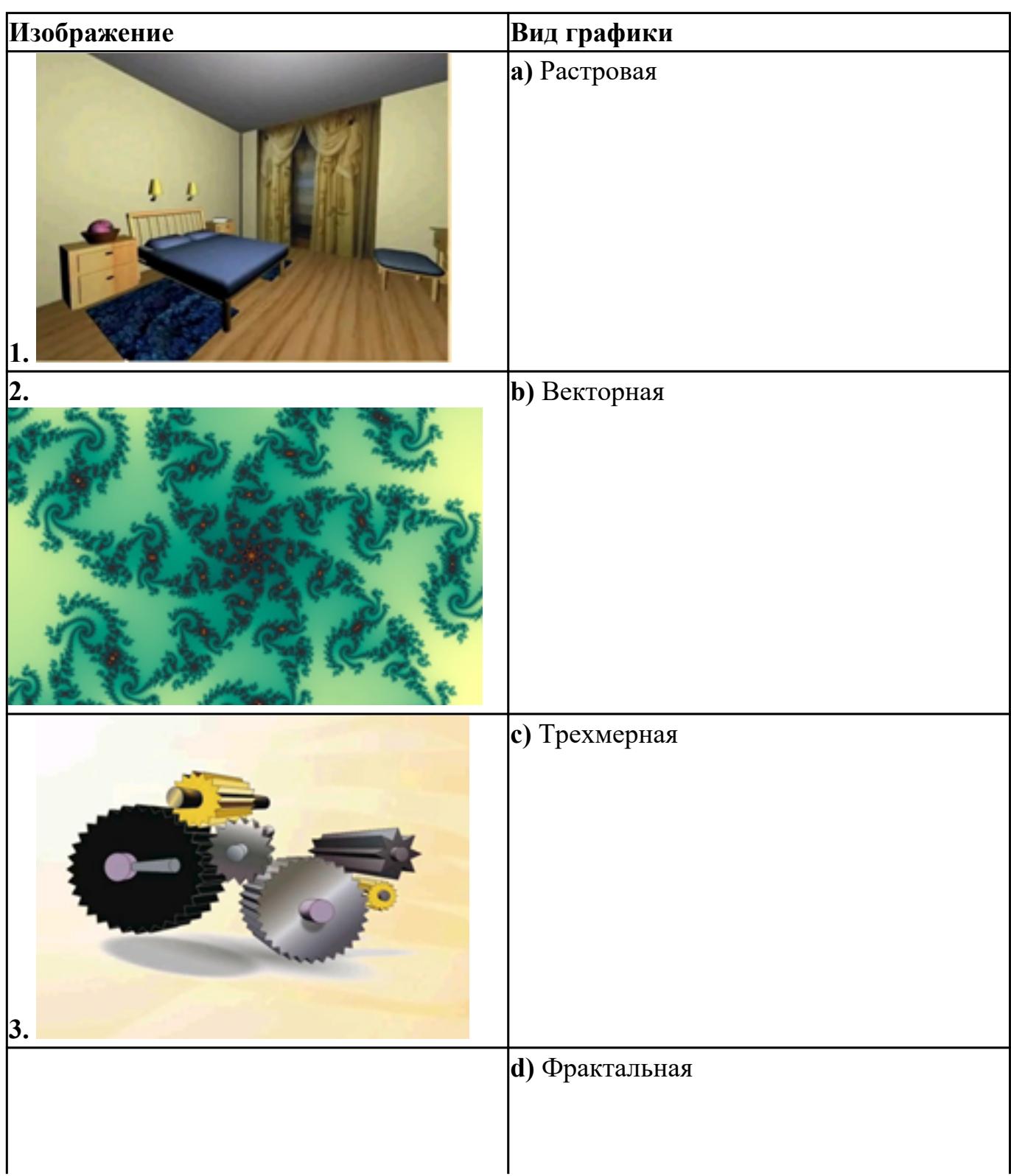

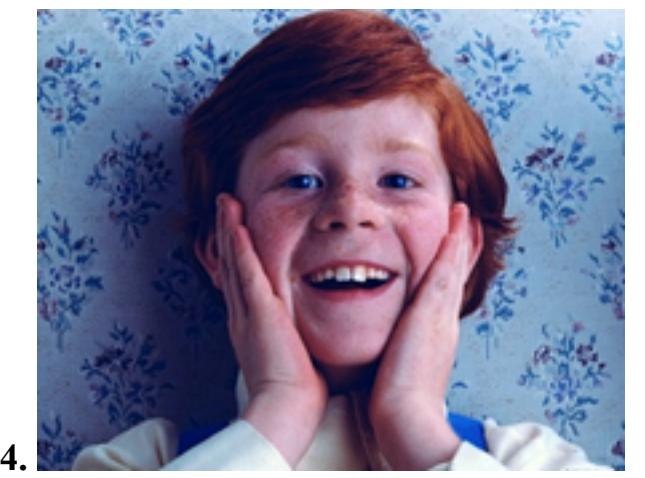

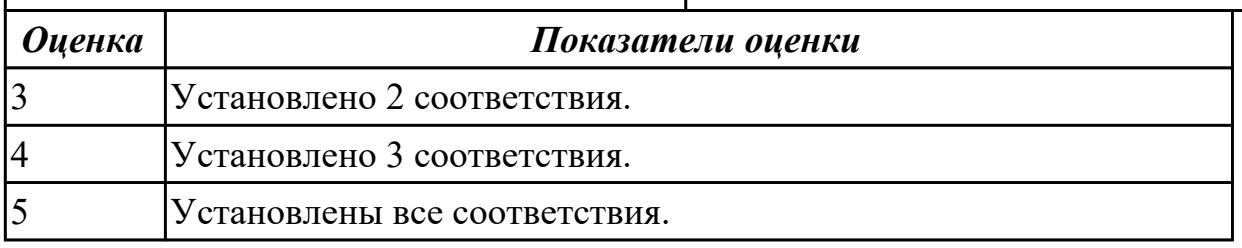

**Дидактическая единица:** 1.3 Понятие цвета и его характеристики, цветовые модели;

### **Занятие(-я):**

1.1.1.Виды и область применения компьютерной графики. Понятие цвета и его характеристики.

### **Задание №1**

Выполните тестовые задания.

# **1. Ранжируйте (от максимального к минимальному) виды изображений в соответствии с размером памяти, которые они занимают (при равном разрешении).**

- a) Монохромные изображения
- b) Полноцветные изображения
- c) Полутоновые изображения

### **2. Глубина полутоновых изображений («оттенки серого») равна**

- a) 4 бита
- b) 8 бит
- c) 16 бит
- d) 256 бит

### **3. Для хранения 256-цветного изображения на 1 пиксель требуется**

- a) 1 байт
- b) 2 байта
- c) 4 бита
- d) 256 битов

#### **4. Выбирите правильные утверждения**

a) Цветовая модель CMYK применяется для отраженного цвета.

b) Цветовая модель RGB применяется для излученного цвета.

c) Цветовая модель RGB чаще применяется при печати изображений.

d) Цветовая модель CMYK чаще применяется для просмотра изображений с монитора.

### **5. Установите соответствие между цветовыми моделями и задачами, которые удобно выполнять с их помощью**

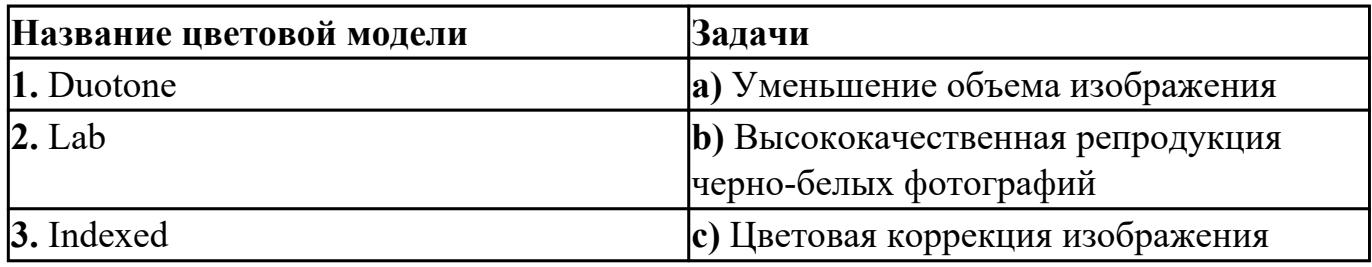

# **6. Рассчитайте в килобайтах объем битмапового изображения 1024x768**

# **пикселей с глубиной цвета = 8**

- a) 96
- b) 768
- c) 1024
- d) 786432

# **7. Рассчитайте в байтах объем 16-цветного изображения 800x600 пикселей**

- a) 468,75
- b) 60000
- c) 240000
- d) 1920000

# **8. Какому цвету в цветовой модели RGB соответствуют значения**

### **интенсивностей (0, 0, 255)?**

- a) Зеленому
- b) Синему
- c) Фиолетовому
- d) Красному
- e) Черному

### **9. Какие значения интенсивностей цветовых компонентов в цветовой модели CMYK соответствуют белому цвету?**

- a) (100, 100, 100)
- b) (100, 100, 100, 100)
- c) (255, 255, 255, 255)
- d) (0, 0, 0, 0)
- e) (0, 0, 0)

# **10. Глубина монохромных изображений равна**

- a) 1 байт
- b) 1 бит
- c) 2 байта

d) 2 бита

# **11. Глубина цвета изображений в модели CMYK равна**

- a) 1 байт
- b) 2 байта
- c) 3 байта
- d) 4 байта

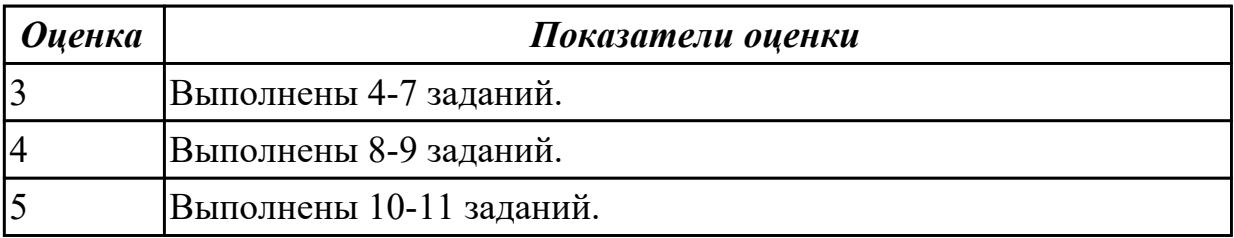

**Дидактическая единица:** 1.4 Форматы графических файлов.

# **Занятие(-я):**

1.1.1.Виды и область применения компьютерной графики. Понятие цвета и его характеристики.

# **Задание №1**

Ответьте на вопросы:

- 1. Укажите желательное расширение файла, подготовленного для печати иозображения в типографии.
- 2. Укажите расширение файла для сохранения промежуточных результатов обработки изображения в Adobe Photoshop.
- 3. Укажите желательное расширение файла, содержащего полноцветное изображение для размещения в сети Интернет.
- 4. Запишите базовый растровый формат изображений для Windows, поддерживаемый всеми приложениями.
- 5. Запишите универсальный векторный формат изображений для приложений Windows.
- 6. Запишите собственный формат изображений наиболее распространенного векторного редактора

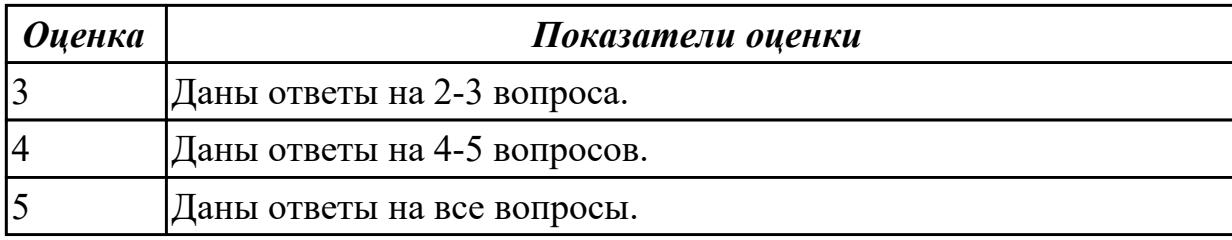

# **2.2 Текущий контроль (ТК) № 2**

**Тема занятия:** 1.2.7.Комплексная работа

**Метод и форма контроля:** Практическая работа (Информационно-аналитический) **Вид контроля:** Практическая работа с использованием ИКТ

**Дидактическая единица:** 2.1 Создавать и редактировать растровые изображения в программе AdobePhotoShop;

# **Занятие(-я):**

- 1.2.1.Слои изображения: выделение, копирование, перемещение, трансформация
- 1.2.2.Создание и заливка графических объектов
- 1.2.3.составить алгоритм при работе с текстовыми эффектами
- 1.2.4.Фильтры эффектов. Создание текстур.
- 1.2.5.Технология создания коллажей
- 1.2.6.Создание анимационных объектов.

# **Задание №1**

- **1. Слияние фотографий (4 балла)**
	- Откройте фотографии девушки (62-1.tiff) и пляжа (62-2.tiff).
	- Слейте две фотографии, поместив девушку на пляж, как показано на картинке.

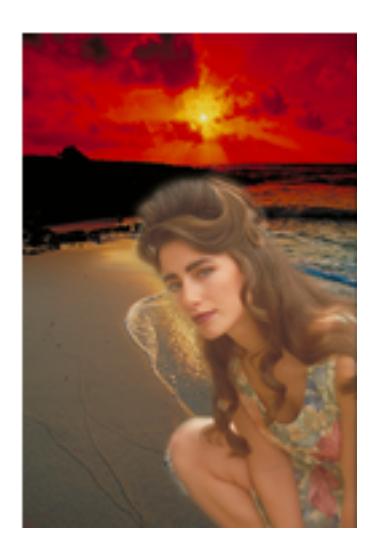

В нижнем левом углу сделайте надпись, имитирующую дату, проставляемую фотоаппаратом.

# **2. Ретушь фотографии (4 балла)**

- Откройте изображение древнего сооружения из камней (stamp.jpg).
- Очистите поверхность камня, находящегося по правую сторону от входа.

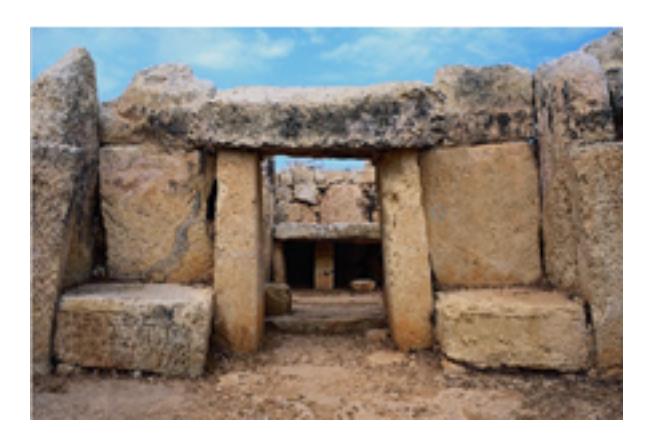

**3. Имитация дождя ( 6 баллов)**

- Откройте изображение (38-1.tiff).
- Сделайте из обычного дня дождливую непогоду.

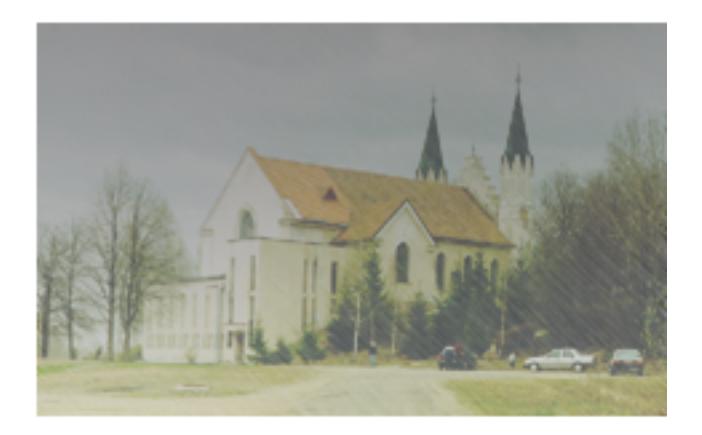

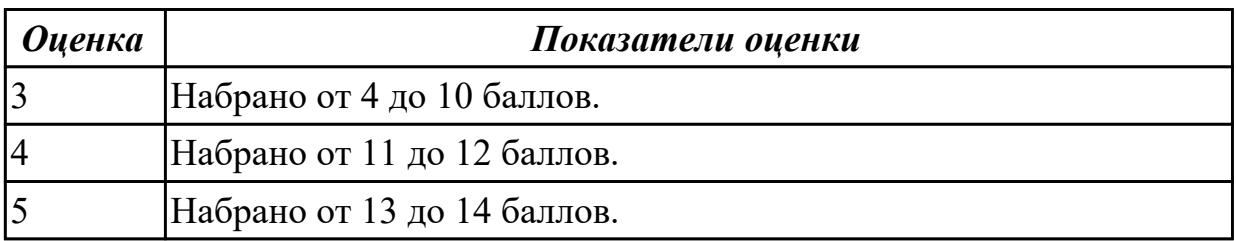

# **2.3 Текущий контроль (ТК) № 3**

**Тема занятия:** 2.1.12.Комплексная работа

**Метод и форма контроля:** Практическая работа (Информационно-аналитический) **Вид контроля:** Практическая работа с использованием ИКТ

**Дидактическая единица:** 2.2 Создавать и редактировать векторные изображения в программе CorelDraw;

# **Занятие(-я):**

2.1.1.Интерфейс программы. Виды, назначение и настройка инструментов.

- 2.1.2.Построение и редактирование линий
- 2.1.3.Построение и редактирование линий
- 2.1.4.Создание и обработка текста
- 2.1.5.Заливка объектов и обводка контуров
- 2.1.6.Заливка объектов и обводка контуров
- 2.1.7.Совокупности объектов: объединение, пересечение, группировка,

исключение, соединение

- 2.1.8.Специальные эффекты: перспектива, тени, экструзия
- 2.1.9.Специальные эффекты: клоны, символы, пошаговые переходы и ореолы
- 2.1.10.Специальные эффекты: линзы, прозрачность, фигурная обрезка
- 2.1.11.Точечные изображения и коллажи

# **Задание №1**

1. Создайте изображение лупы с деревянной полированной ручкой;

2. Создайте рамку простого текста: «*Прежде чем начинать работать с текстом в Corel DRAW, учтите главное это все-таки не текстовый редактор и не программа верстки. Верстать книги или газеты нужно в специальных программах: Corel Ventura, Adobe PageMaker, QuarkXPress*»;

3. Сделайте так, чтобы при перемещении лупы по тексту, она автоматически увеличивала его изображение, как показано на рисунке.

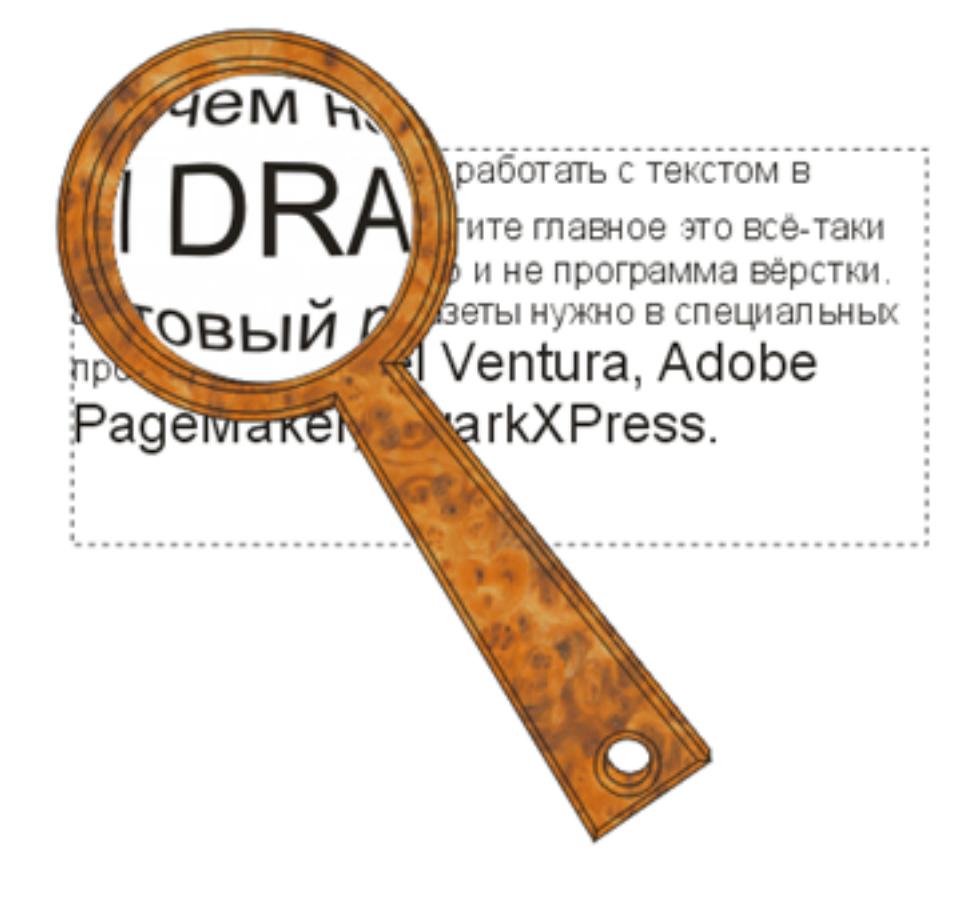

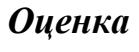

*Оценка Показатели оценки*

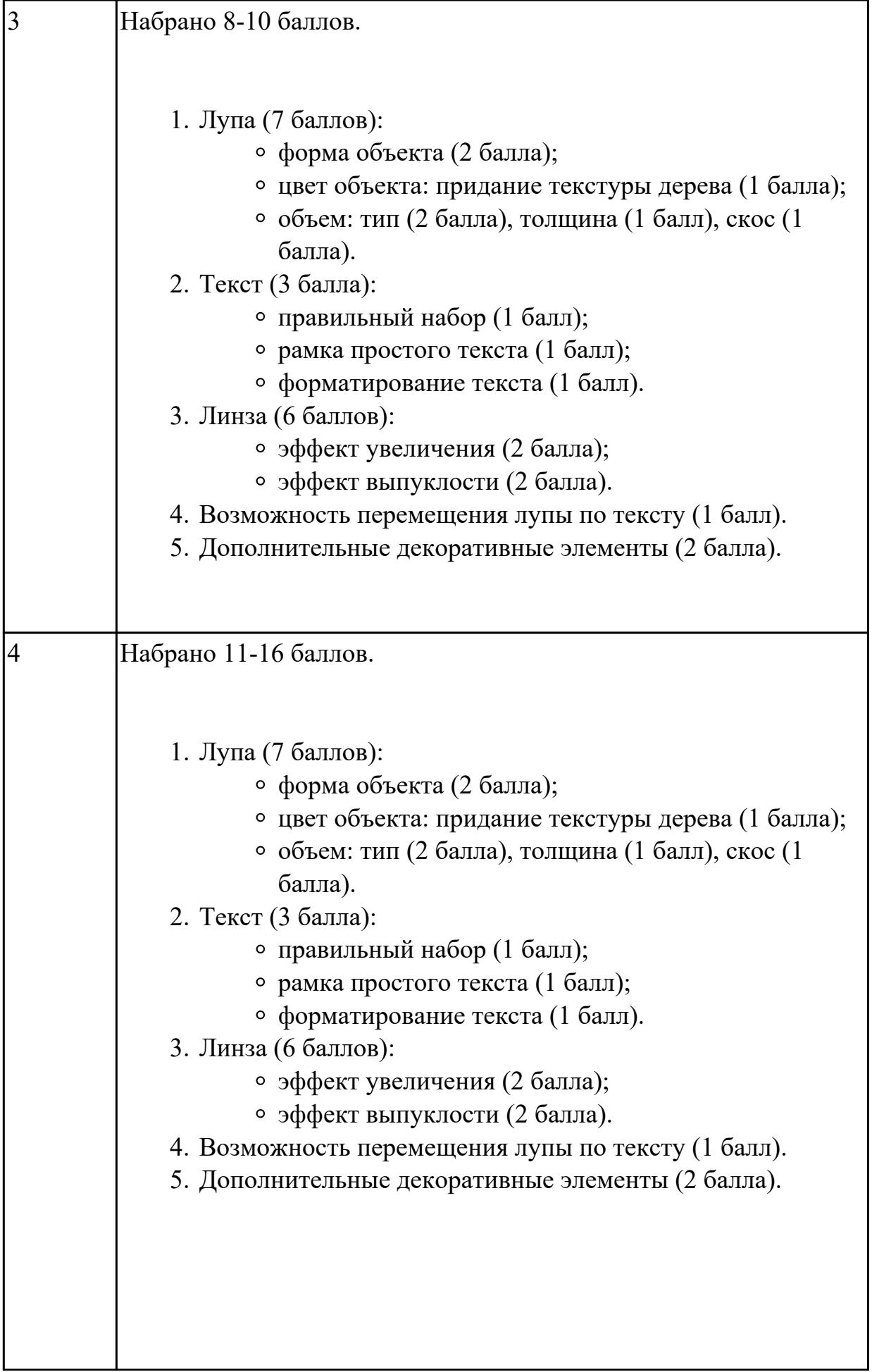

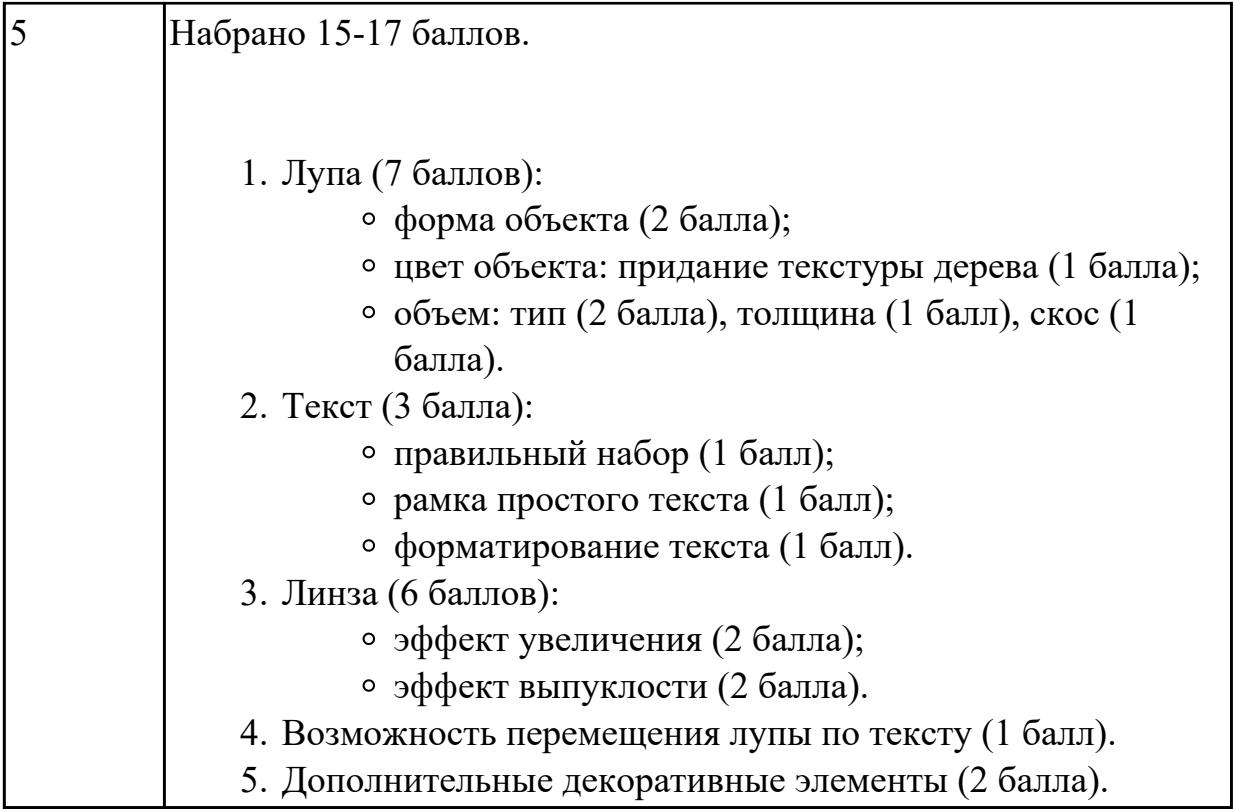

# **Задание №2**

Создать рисунок по образцу:

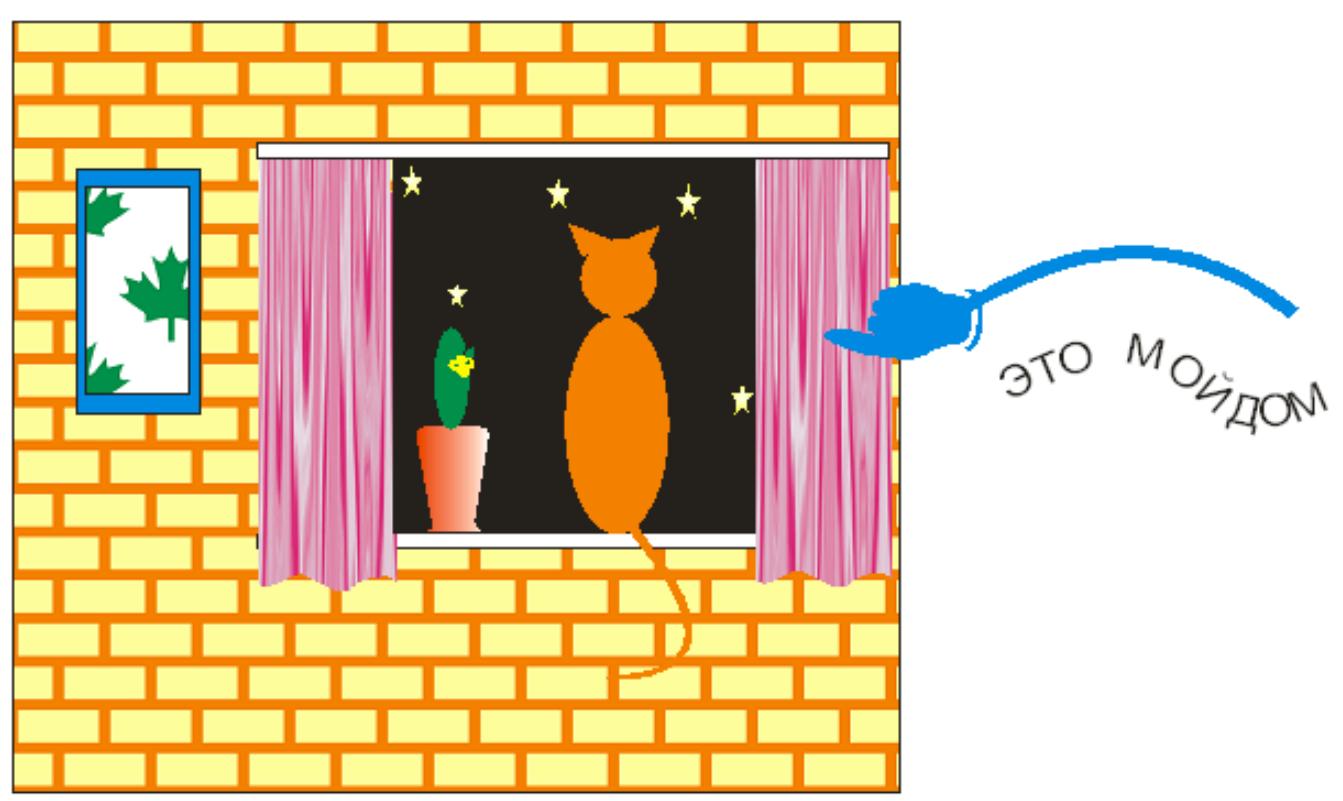

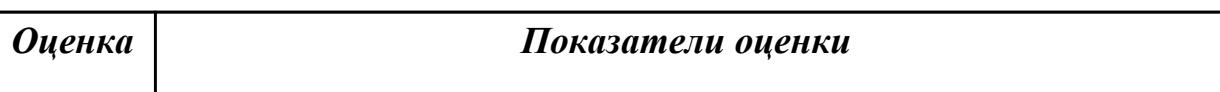

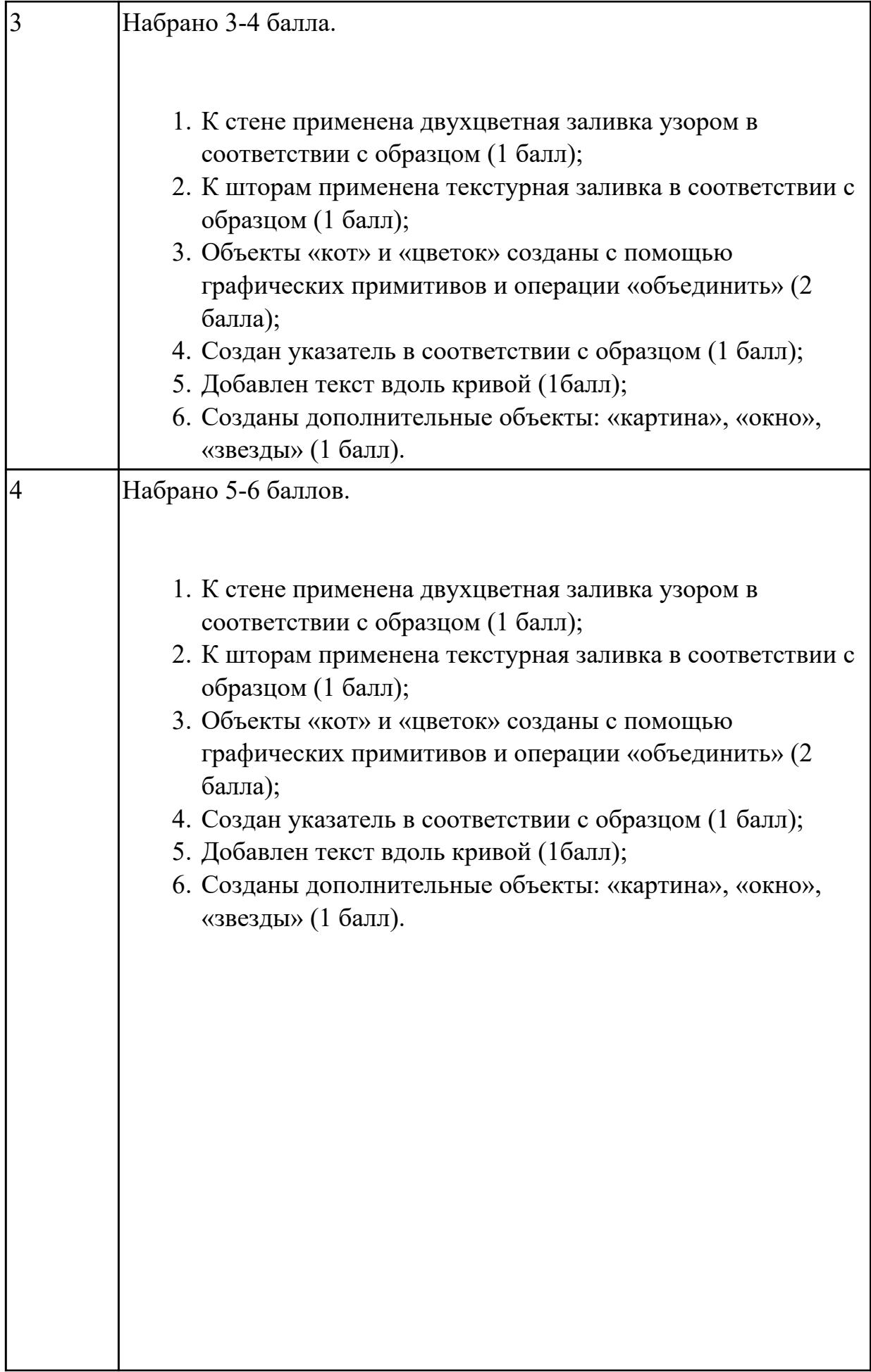

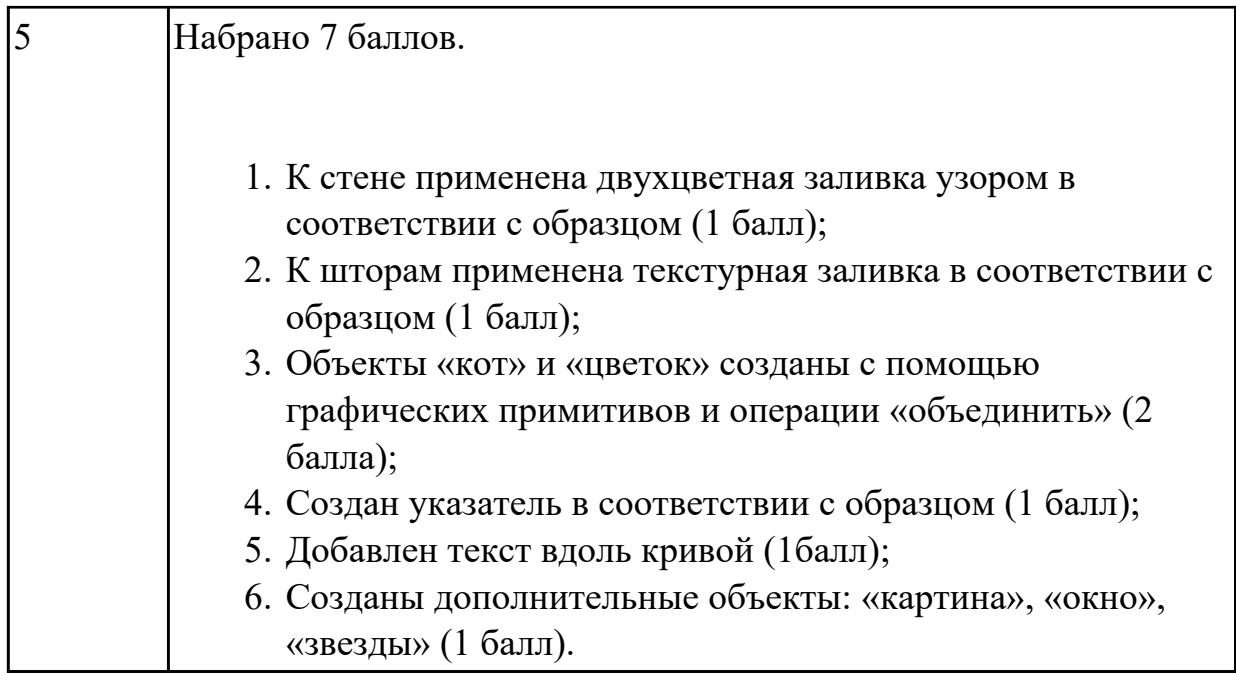

# **2.4 Текущий контроль (ТК) № 4**

**Тема занятия:** 3.1.14.Полигональное моделирование объектов

**Метод и форма контроля:** Письменный опрос (Опрос)

**Вид контроля:** Тестирование

**Дидактическая единица:** 1.2 Методы и средства создания и обработки изображений, 3D объектов;

# **Занятие(-я):**

1.2.1.Слои изображения: выделение, копирование, перемещение, трансформация

- 1.2.2.Создание и заливка графических объектов
- 1.2.3.составить алгоритм при работе с текстовыми эффектами
- 1.2.4.Фильтры эффектов. Создание текстур.
- 1.2.5.Технология создания коллажей
- 1.2.6.Создание анимационных объектов.
- 1.2.7.Комплексная работа
- 2.1.1.Интерфейс программы. Виды, назначение и настройка инструментов.
- 2.1.2.Построение и редактирование линий
- 2.1.3.Построение и редактирование линий
- 2.1.4.Создание и обработка текста
- 2.1.5.Заливка объектов и обводка контуров
- 2.1.6.Заливка объектов и обводка контуров

2.1.7.Совокупности объектов: объединение, пересечение, группировка,

исключение, соединение

- 2.1.8.Специальные эффекты: перспектива, тени, экструзия
- 2.1.9.Специальные эффекты: клоны, символы, пошаговые переходы и ореолы
- 2.1.10.Специальные эффекты: линзы, прозрачность, фигурная обрезка
- 2.1.11.Точечные изображения и коллажи

2.1.12.Комплексная работа

3.1.1.Интерфейс программы 3Ds-Max

3.1.2.Построение и редактирование примитивов

3.1.3.Построение и редактирование составных объектов: применение команды Массив

3.1.4.Построение и редактирование составных объектов: применение булевых операций

3.1.5.Создание и редактирование сплайнов. Создание тел-вращения методом Lathe (Вращение).

3.1.6.Редактирование объектов с использованием модификаторов: скрутка, изгиб, заострение, выдавливание, фаска

- 3.1.7.Моделирование объектов методом Лофтинга
- 3.1.8.Моделирование объектов методом Лофтинга

3.1.9.Создание и назначение материалов

3.1.10.Создание и назначение материалов

3.1.11.Полигональное моделирование объектов

3.1.12.Полигональное моделирование объектов

3.1.13.Полигональное моделирование объектов

### **Задание №1**

Выполните тестовые задания *"Графический редактор Adobe Photoshop"*

# **1. Какой инструмент "переносит" цвет пиксела из изображения на цветовые поля палитры инструментов?**

- a) Штамп;
- b) Кисть;
- c) Прямоугольник;

d) Пипетка.

# **2. Что такое кадрирование изображения?**

- a) изменение контрастности изображения;
- b) отсечение частей изображения с целью фокусирования или улучшения компоновки;

c) улучшение качества изображения;

d) изменение цветовой гаммы.

### **3. Инструмент, позволяющий плавно переходить от одного цвета к другому – это…**

- a) Губка;
- b) Штамп;
- c) Кисть;

d) Градиент.

# **4. Какой из заголовков верхнего меню нужно выбрать, чтобы изменить размеры холста?**

- a) Файл;
- b) Редактирование;
- c) Изображение;
- d) Слой.

# **5. Какого инструмента нет в фотошопе?**

- a) Лассо;
- b) Круглое лассо;
- c) Многоугольное лассо;
- d) Магнитное лассо.

# **6. Какой из этих режимов НЕ является настройками ластика?**

- a) Обычный;
- b) Кисть;
- c) Карандаш;
- d) Блок.

### **7. Какой режим выделения необходимо включить, чтобы выделить лампочки,**

### **как показано на рисунке?**

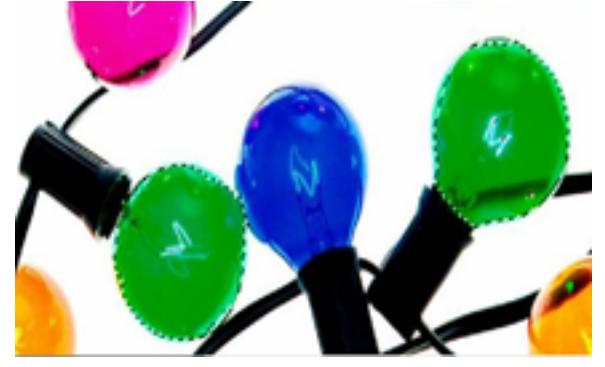

a)

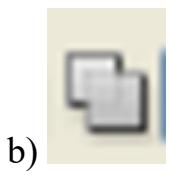

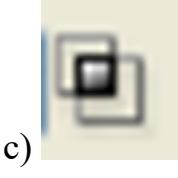

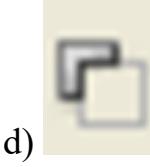

# **8. При работе с операцией Трансформирование, чтобы отменить эту операцию необходимо нажать**

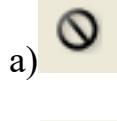

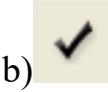

### **9. Гистограмма — это …**

a) диаграмма специального вида, который показывает распределение цвета от белого к черному;

b) график специального вида, который показывает распределение пикселов по яркости, от белого к черному.

#### **10. Особенность цветовой коррекции заключается в …**

a) изменение одного цвета влечет за собой изменение других цветов изображения;

b) настройки баланса цветов;

c) изменении конкретного цвета.

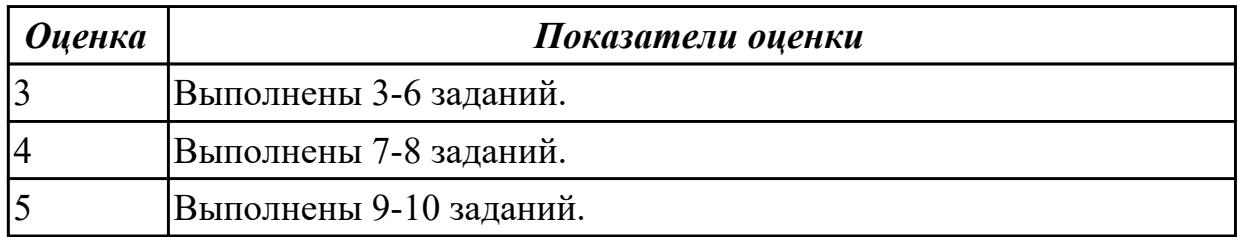

### **Задание №2**

Выполните тестовые задания "Графический редактор Corel Draw"

#### **1. Треугольник в нижнем правом углу инструмента означает:**

- a) С кнопкой не связан ни один инструмент.
- b) Можно дополнительно взять инструмент ТРЕУГОЛЬНИК.

c) С кнопкой связан не один, а несколько инструментов.

#### **2. Чтобы открыть окно инструментов надо выполнить команду:**

- a) Инструменты настройка.
- b) Окно Панели Набор инструментов.

c) Окно- Панели инструментов- Стандартная.

d) Создание дизайн-объектов, соответствующих критериям «хорошей формы» в дизайне.

#### **3. Назначение экранной палитры цветов:**

a) Для задания цвета заливки и обводки объектов иллюстрации.

- b) Для задания цвета заливки страницы.
- c) Для задания цвета заливки обводки и объектов иллюстраций.

### **4. Чтобы отрыть цветовые палитры, необходимо выполнить …**

- a) Окно Цветовые палитры.
- b) Окно- Окна настройки.
- c) Инструменты Управление цветом.

### **5. Элементы рамки выделения используются для …**

### a) Преобразования объектов.

- b) Для заливки объекта.
- c) Для вырезки объекта.

### **6. Рамка выделения это – …**

a) Рамка вокруг объекта на экране.

b) Группа из восьми маркеров, обозначающих на экране габариты выделенного объекта или нескольких объектов.

c) Рамка, обозначающая на экране выделенный объект.

# **7. Инструмент для рисования многоугольников - …**

- a) Shape (Форма)
- b) Polygon (многоугольник)

c) Perfect shape (Стандартные фигуры)

#### **8. Точки, через которые проходит кривая Безье называются**

- a) управляющие
- b) начальные
- c) конечные
- d) узловые

### **9. Установите соответствие между графическим изображением команды и его**

#### **названием**

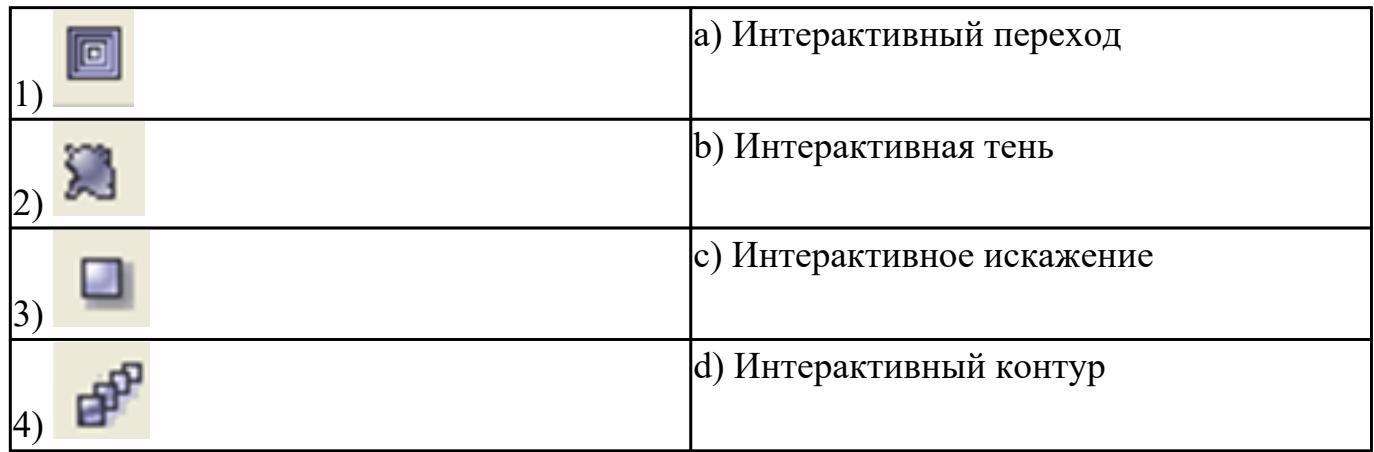

# **10. Докеры ( dockers) – это …**

- a) Дополнительные окна.
- b) Специальные инструменты для рисования.
- c) Пристыковываемые окна.

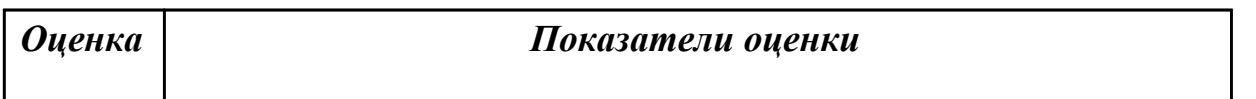

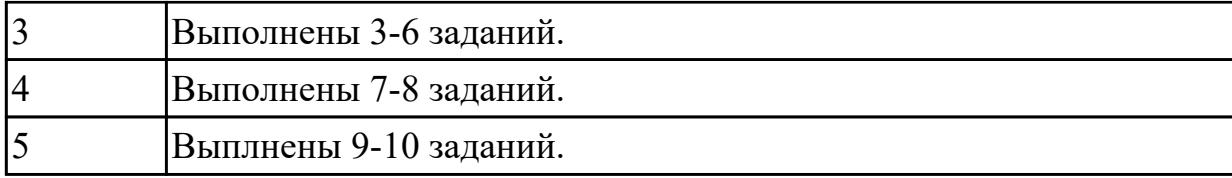

### **Задание №3**

Выполните тестовые задания "Графический редактор 3Ds-Max"

### **1. Активное окно вида выделено по периметру ...**

- a) желтым цветом;
- b) красным цветом;
- c) синим цветом;
- d) черным цветом.

# **2. На рисунке изображен элемент интерфейса**

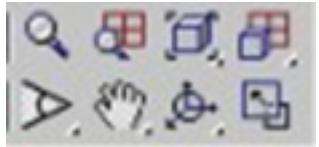

- a) Панель навигации по видам;
- b) Строка состояния;
- c) Строка ввода команд с клавиатуры;
- d) Панель управления анимацией.

# **3. На рисунке представлена вкладка:**

- a) модифицировать;
- b) отображение;
- c) создать;
- d) утилиты.

# **4. На рисунке представлена вкладка:**

- a) модифицировать;
- b) движение;
- c) иерархия;
- d) отображение.

### **5. На рисунке представлен процесс:**

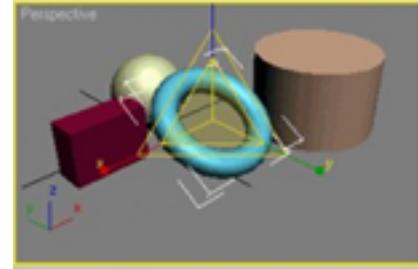

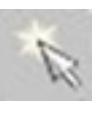

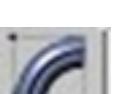

- a) перемещения;
- b) сдвига;
- c) масштабирования;
- d) поворота.

### **6. Применение логических операций позволяет:**

- a) перемещать объекты на заданное расстояние;
- b) придавать форму объекту вдоль заданного пути;
- c) вычитать, пересекать и складывать объекты;
- d) выпрямлять деформированные ранее объекты.

### **7. На рисунке представлен:**

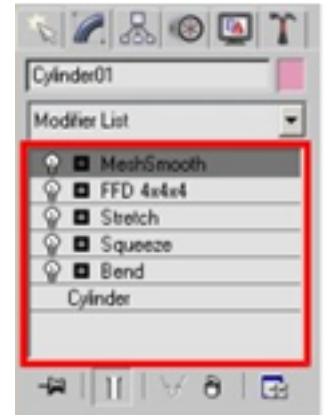

- a) стек модификаторов;
- b) снек модификаторов;
- c) раздел параметров;
- d) список свойств объекта.

### **8. Лофтинг – это процесс:**

- a) перемещения объекта на заданное расстояние;
- b) выпрямление деформированных ранее объекты;
- c) придание формы объекту вдоль заданного пути;
- d) выполнения логических операций.

### **9. При первом добавлении к сцене источника света, освещение по умолчанию:**

- a) отключается;
- b) усиливается;
- c) слабеет;
- d) переходит на задний план.

### **10. Кадры, между которыми строится анимация, называются:**

- a) характерными;
- b) ключевыми;
- c) особенными;
- d) главными.

*Оценка Показатели оценки*

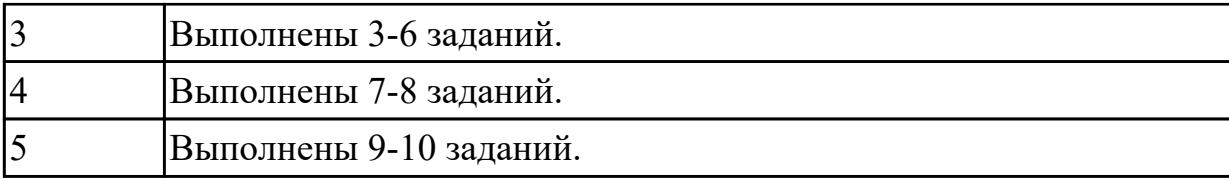

# **2.5 Текущий контроль (ТК) № 5**

**Тема занятия:** 3.1.19.Комплексная работа в 3Ds-Max

**Метод и форма контроля:** Практическая работа (Информационно-аналитический) **Вид контроля:** Практическая работа с использованием ИКТ.

**Дидактическая единица:** 2.3 Создавать и редактировать 3D объекты в программе 3D Max.

# **Занятие(-я):**

3.1.1.Интерфейс программы 3Ds-Max

3.1.2.Построение и редактирование примитивов

3.1.3.Построение и редактирование составных объектов: применение команды Массив

3.1.4.Построение и редактирование составных объектов: применение булевых операций

3.1.5.Создание и редактирование сплайнов. Создание тел-вращения методом Lathe (Вращение).

3.1.6.Редактирование объектов с использованием модификаторов: скрутка, изгиб, заострение, выдавливание, фаска

- 3.1.7.Моделирование объектов методом Лофтинга
- 3.1.8.Моделирование объектов методом Лофтинга
- 3.1.9.Создание и назначение материалов
- 3.1.10.Создание и назначение материалов
- 3.1.11.Полигональное моделирование объектов
- 3.1.12.Полигональное моделирование объектов
- 3.1.13.Полигональное моделирование объектов
- 3.1.14.Полигональное моделирование объектов
- 3.1.15.Моделирование освещения: основные типы и настройка источников света
- 3.1.16.Моделирование освещения: основные типы и настройка источников света
- 3.1.17.Создание анимации
- 3.1.18.Создание анимации

# **Задание №1**

1. Создайте 3D модель классной поворотно-передвижной доски.

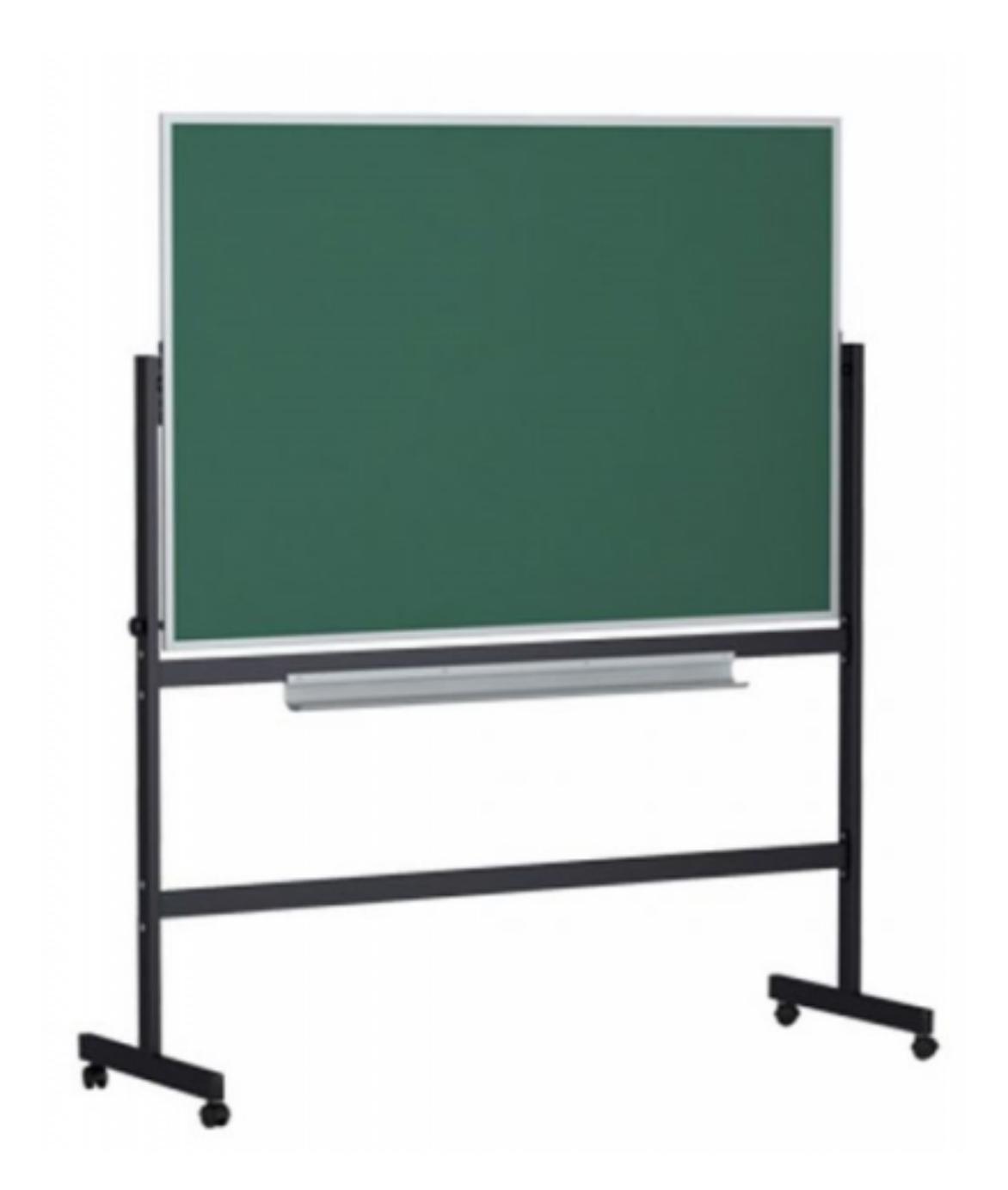

- 2. Добавьте к созданной модели материалы, наложите текстуры.
- 3. Создайте анимацию для классной доски.

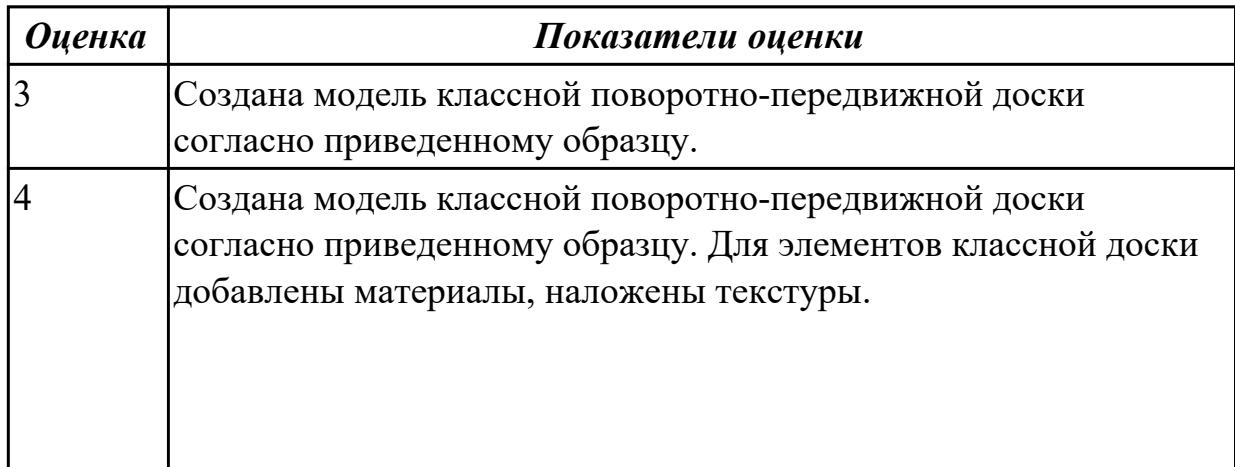

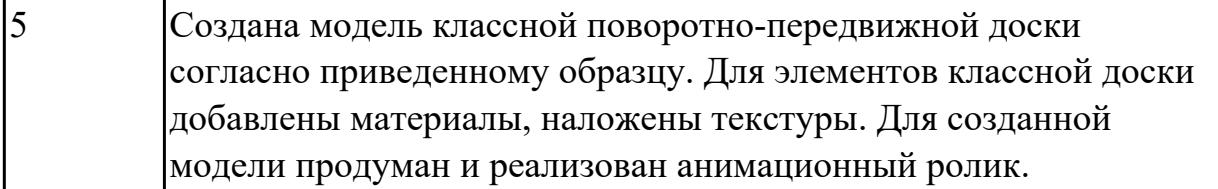

# **3. ФОНД ОЦЕНОЧНЫХ СРЕДСТВ ДИСЦИПЛИНЫ, ИСПОЛЬЗУЕМЫЙ ДЛЯ ПРОМЕЖУТОЧНОЙ АТТЕСТАЦИИ**

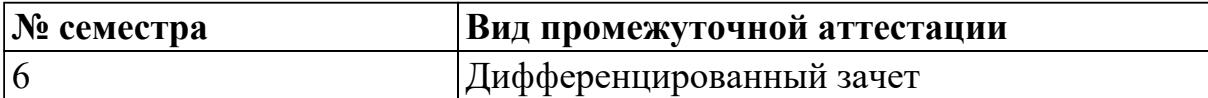

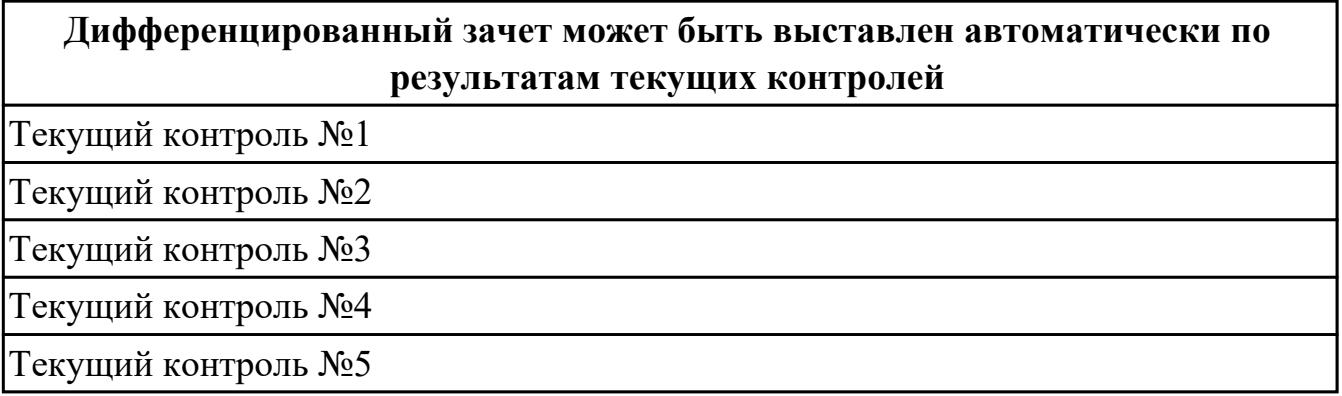

**Метод и форма контроля:** Контрольная работа (Информационно-аналитический) **Вид контроля:** Контрольная работа содержит 2 теоретических задания и 1 практическое задание.

**Дидактическая единица для контроля:**

1.1 Виды компьютерной графики, области её применения;

#### **Задание №1 (из текущего контроля)**

Заполните таблицу «Достоинства и недостатки векторных и растровых изображений», используя представленный список утверждений.

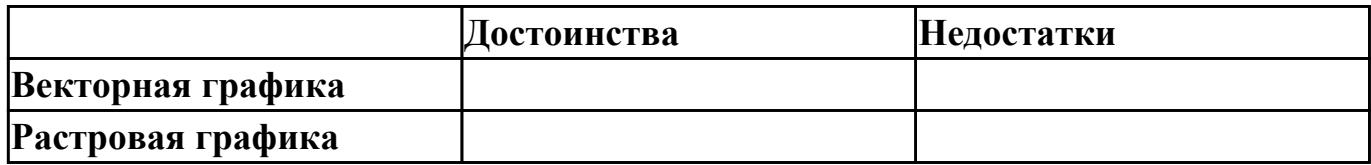

#### **Список утверждений:**

- 1. Эффективно представляет изображения фотографического качества.
- 2. Изображения занимают относительно небольшой объем памяти.
- 3. Изображения иногда не печатаются или выглядят на бумаге не так, как хотелось бы.
- 4. Не позволяет получать изображения фотографического качества.
- 5. Имеют ограниченные возможности при масштабировании, вращении и других преобразованиях.
- 6. Изображения могут быть легко распечатаны на принтере.
- 7. Могут быть легко масштабированы без потери качества.

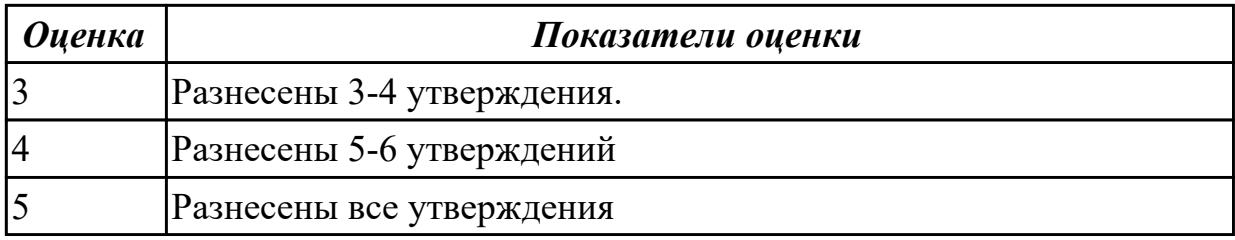

# **Задание №2 (из текущего контроля)**

Установите соответствие между видами компьютерной графики (КГ) и их назначением.

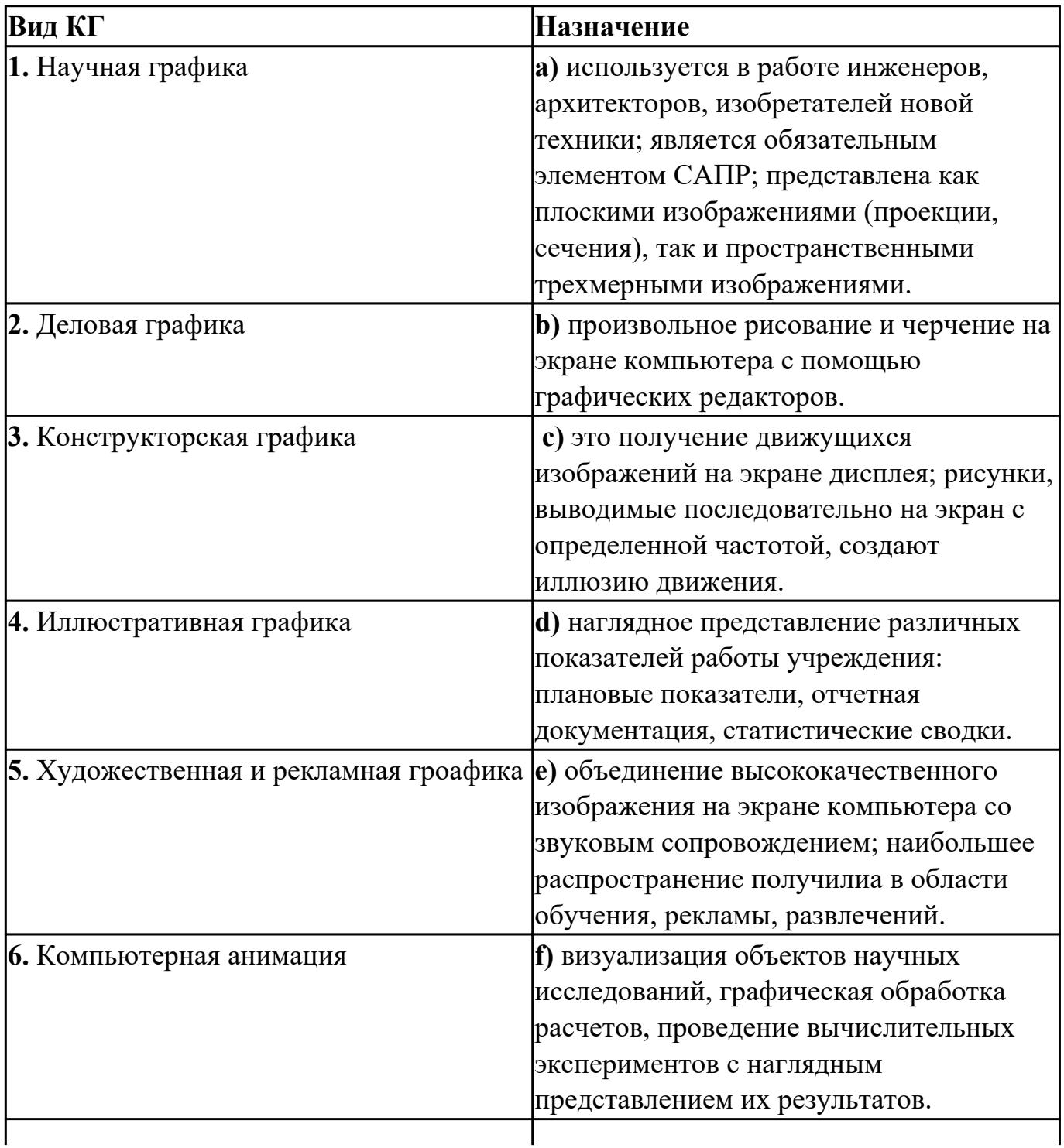

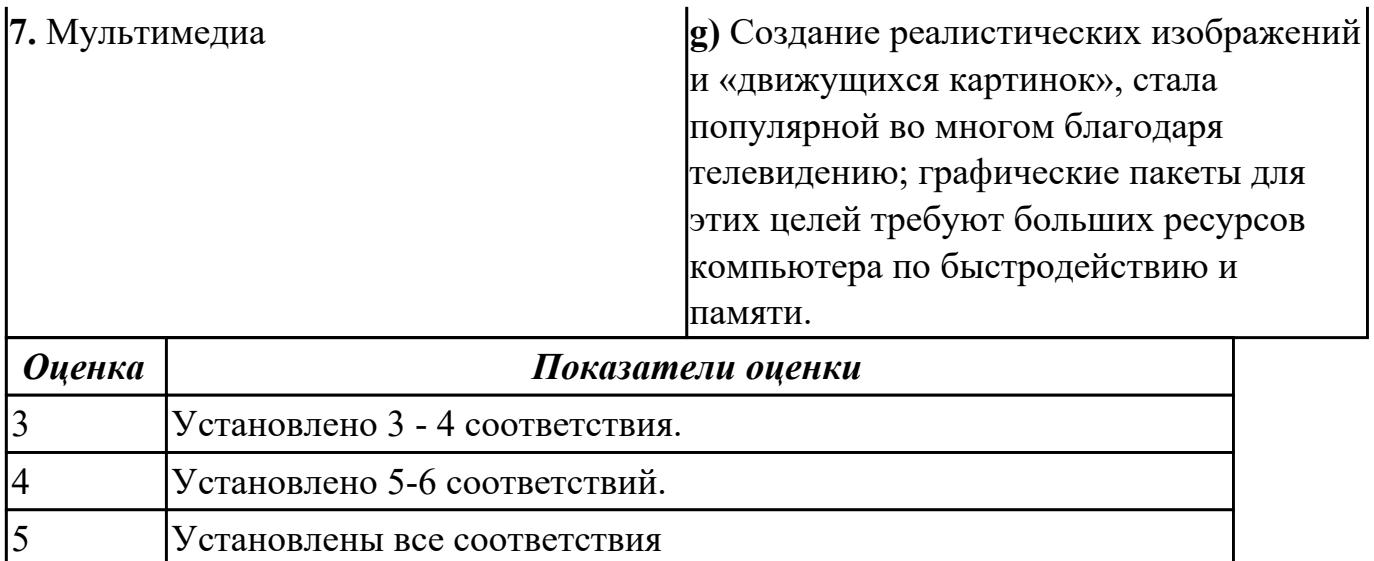

# **Задание №3 (из текущего контроля)**

Установите соответствие между изображением и видом графики:

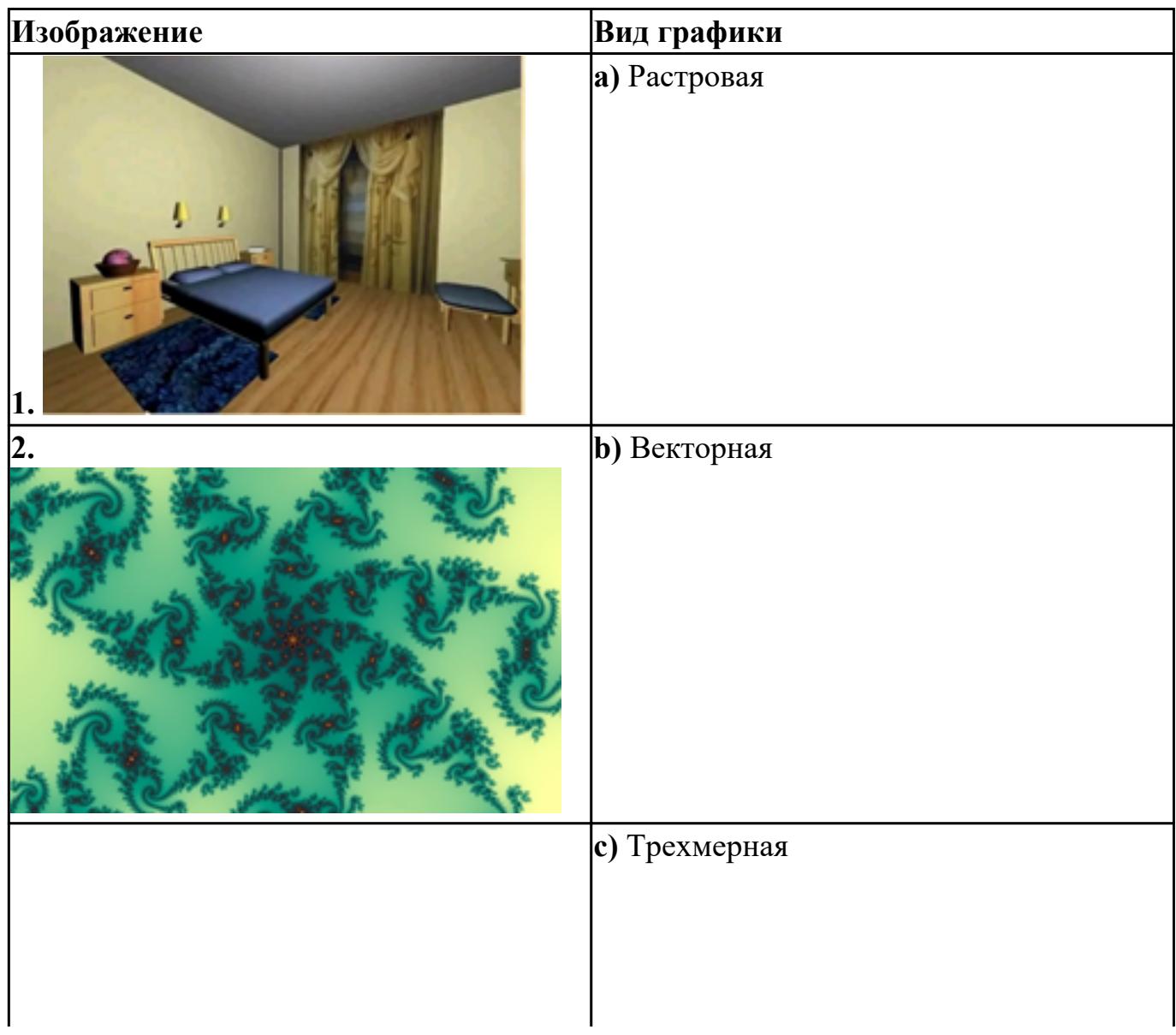

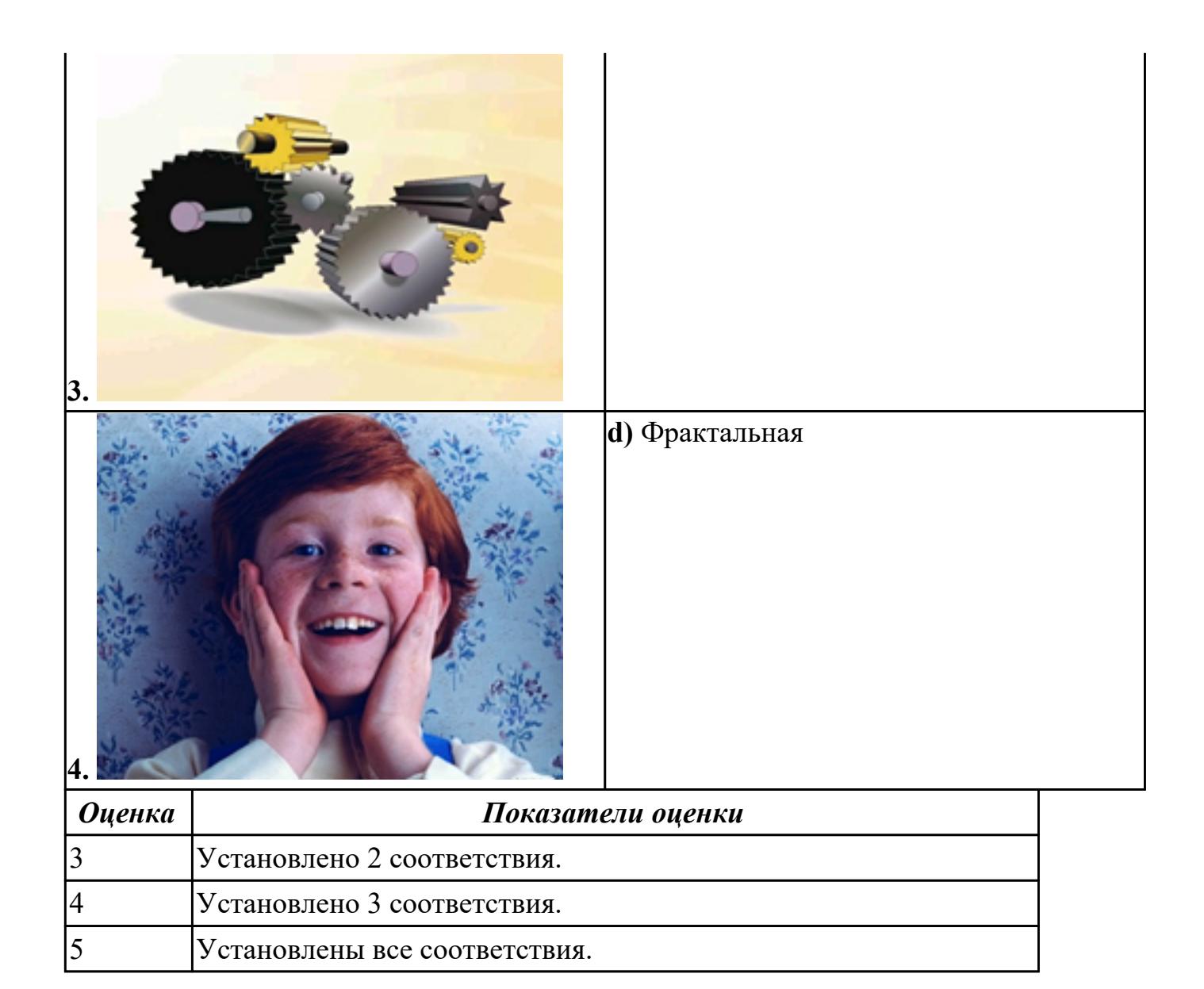

# **Дидактическая единица для контроля:**

1.2 Методы и средства создания и обработки изображений, 3D объектов;

# **Задание №1 (из текущего контроля)**

Выполните тестовые задания *"Графический редактор Adobe Photoshop"*

# **1. Какой инструмент "переносит" цвет пиксела из изображения на цветовые поля палитры инструментов?**

- a) Штамп;
- b) Кисть;
- c) Прямоугольник;
- d) Пипетка.

# **2. Что такое кадрирование изображения?**

a) изменение контрастности изображения;

b) отсечение частей изображения с целью фокусирования или улучшения компоновки;

- c) улучшение качества изображения;
- d) изменение цветовой гаммы.

### **3. Инструмент, позволяющий плавно переходить от одного цвета к другому – это…**

- a) Губка;
- b) Штамп;
- c) Кисть;
- d) Градиент.

#### **4. Какой из заголовков верхнего меню нужно выбрать, чтобы изменить**

#### **размеры холста?**

- a) Файл;
- b) Редактирование;
- c) Изображение;

d) Слой.

### **5. Какого инструмента нет в фотошопе?**

- a) Лассо;
- b) Круглое лассо;
- c) Многоугольное лассо;
- d) Магнитное лассо.

# **6. Какой из этих режимов НЕ является настройками ластика?**

- a) Обычный;
- b) Кисть;
- c) Карандаш;
- d) Блок.

### **7. Какой режим выделения необходимо включить, чтобы выделить лампочки, как показано на рисунке?**

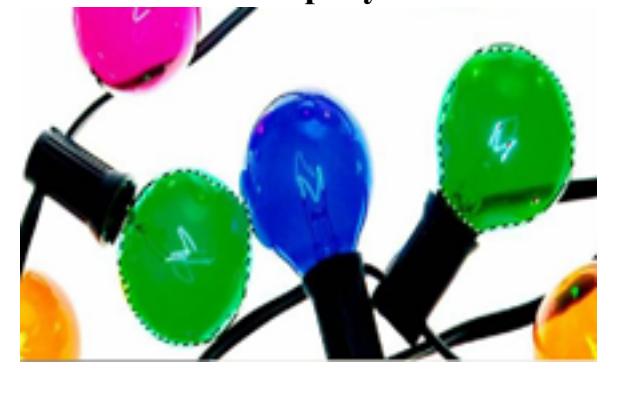

a)

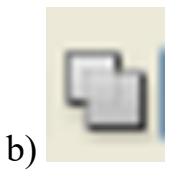

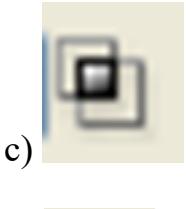

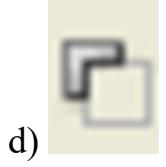

# **8. При работе с операцией Трансформирование, чтобы отменить эту операцию необходимо нажать**

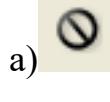

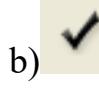

# **9. Гистограмма — это …**

a) диаграмма специального вида, который показывает распределение цвета от белого к черному;

b) график специального вида, который показывает распределение пикселов по яркости, от белого к черному.

# **10. Особенность цветовой коррекции заключается в …**

a) изменение одного цвета влечет за собой изменение других цветов изображения;

b) настройки баланса цветов;

c) изменении конкретного цвета.

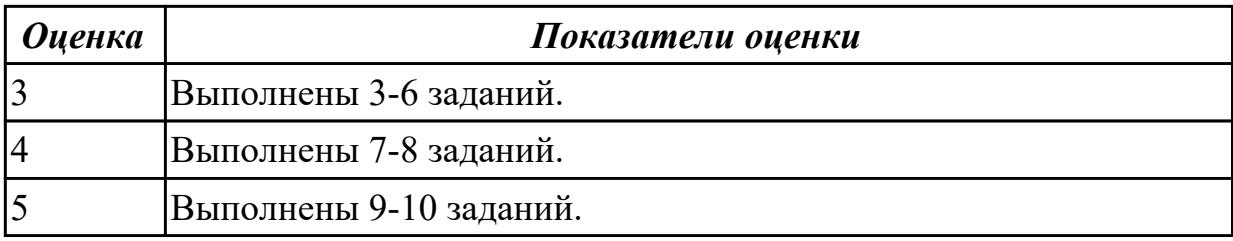

### **Задание №2 (из текущего контроля)**

Выполните тестовые задания "Графический редактор Corel Draw"

### **1. Треугольник в нижнем правом углу инструмента означает:**

a) С кнопкой не связан ни один инструмент.

b) Можно дополнительно взять инструмент ТРЕУГОЛЬНИК.

c) С кнопкой связан не один, а несколько инструментов.

### **2. Чтобы открыть окно инструментов надо выполнить команду:**

a) Инструменты – настройка.

b) Окно – Панели – Набор инструментов.

c) Окно- Панели инструментов- Стандартная.

d) Создание дизайн-объектов, соответствующих критериям «хорошей формы» в дизайне.

# **3. Назначение экранной палитры цветов:**

a) Для задания цвета заливки и обводки объектов иллюстрации.

- b) Для задания цвета заливки страницы.
- c) Для задания цвета заливки обводки и объектов иллюстраций.

### **4. Чтобы отрыть цветовые палитры, необходимо выполнить …**

a) Окно – Цветовые палитры.

b) Окно- Окна настройки.

c) Инструменты – Управление цветом.

### **5. Элементы рамки выделения используются для …**

- a) Преобразования объектов.
- b) Для заливки объекта.
- c) Для вырезки объекта.

# **6. Рамка выделения это – …**

a) Рамка вокруг объекта на экране.

b) Группа из восьми маркеров, обозначающих на экране габариты выделенного объекта или нескольких объектов.

c) Рамка, обозначающая на экране выделенный объект.

# **7. Инструмент для рисования многоугольников - …**

a) Shape (Форма)

b) Polygon (многоугольник)

c) Perfect shape (Стандартные фигуры)

# **8. Точки, через которые проходит кривая Безье называются**

a) управляющие

- b) начальные
- c) конечные
- d) узловые

### **9. Установите соответствие между графическим изображением команды и его названием**

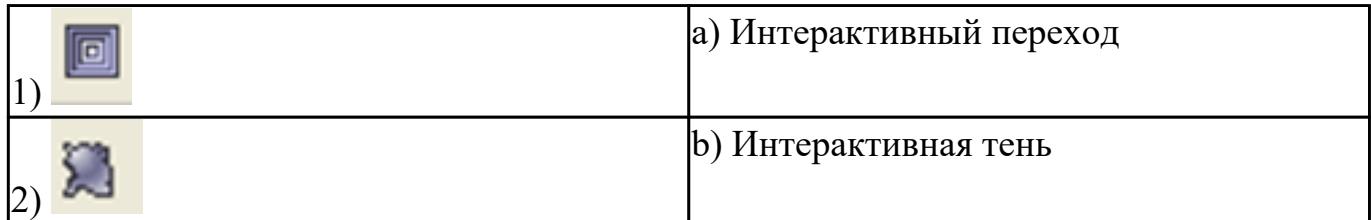

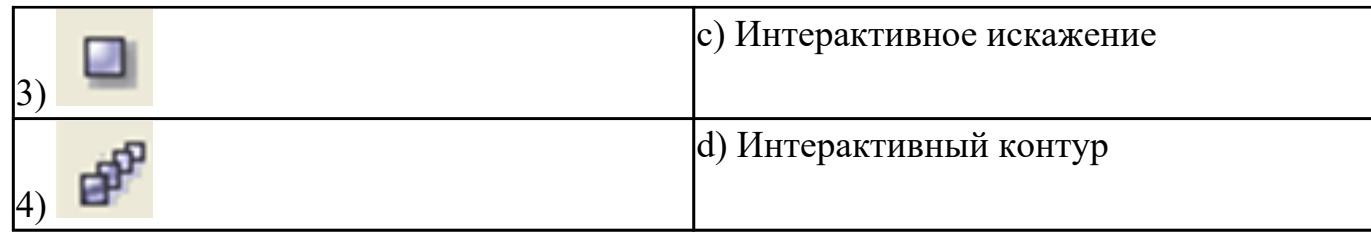

# **10. Докеры ( dockers) – это …**

- a) Дополнительные окна.
- b) Специальные инструменты для рисования.
- c) Пристыковываемые окна.

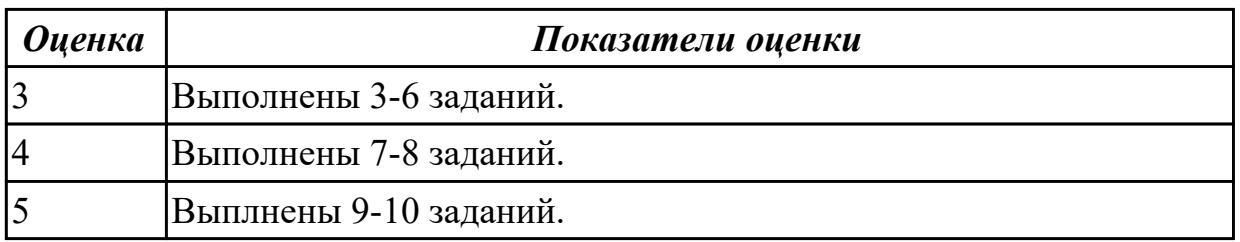

### **Задание №3 (из текущего контроля)**

Выполните тестовые задания "Графический редактор 3Ds-Max"

### **1. Активное окно вида выделено по периметру ...**

- a) желтым цветом;
- b) красным цветом;
- c) синим цветом;
- d) черным цветом.

### **2. На рисунке изображен элемент интерфейса**

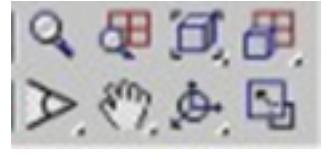

- a) Панель навигации по видам;
- b) Строка состояния;
- c) Строка ввода команд с клавиатуры;
- d) Панель управления анимацией.

### **3. На рисунке представлена вкладка:**

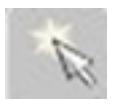

- a) модифицировать;
- b) отображение;
- c) создать;
- d) утилиты.

### **4. На рисунке представлена вкладка:**

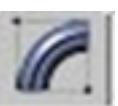

- a) модифицировать;
- b) движение;
- c) иерархия;
- d) отображение.

#### **5. На рисунке представлен процесс:**

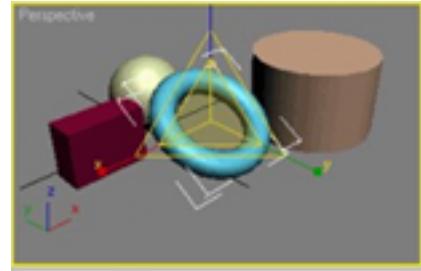

- a) перемещения;
- b) сдвига;
- c) масштабирования;
- d) поворота.

#### **6. Применение логических операций позволяет:**

- a) перемещать объекты на заданное расстояние;
- b) придавать форму объекту вдоль заданного пути;
- c) вычитать, пересекать и складывать объекты;
- d) выпрямлять деформированные ранее объекты.
- **7. На рисунке представлен:**

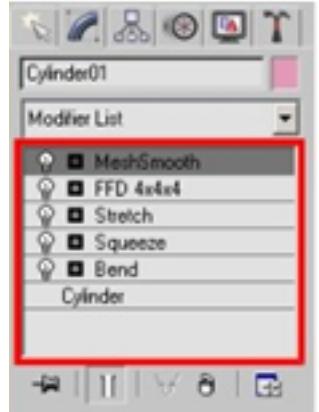

- a) стек модификаторов;
- b) снек модификаторов;
- c) раздел параметров;
- d) список свойств объекта.

#### **8. Лофтинг – это процесс:**

- a) перемещения объекта на заданное расстояние;
- b) выпрямление деформированных ранее объекты;

c) придание формы объекту вдоль заданного пути;

d) выполнения логических операций.

### **9. При первом добавлении к сцене источника света, освещение по умолчанию:**

- a) отключается;
- b) усиливается;
- c) слабеет;
- d) переходит на задний план.

### **10. Кадры, между которыми строится анимация, называются:**

- a) характерными;
- b) ключевыми;
- c) особенными;
- d) главными.

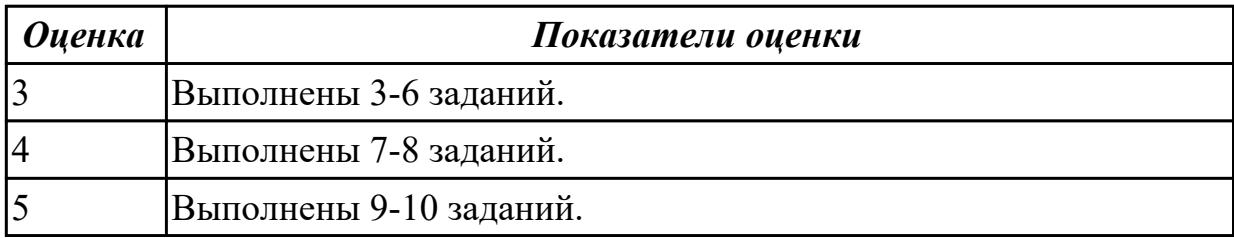

#### **Дидактическая единица для контроля:**

1.3 Понятие цвета и его характеристики, цветовые модели;

### **Задание №1 (из текущего контроля)**

Выполните тестовые задания.

### **1. Ранжируйте (от максимального к минимальному) виды изображений в соответствии с размером памяти, которые они занимают (при равном разрешении).**

- a) Монохромные изображения
- b) Полноцветные изображения
- c) Полутоновые изображения

# **2. Глубина полутоновых изображений («оттенки серого») равна**

- a) 4 бита
- b) 8 бит
- c) 16 бит
- d) 256 бит

# **3. Для хранения 256-цветного изображения на 1 пиксель требуется**

- a) 1 байт
- b) 2 байта
- c) 4 бита
- d) 256 битов

### **4. Выбирите правильные утверждения**

a) Цветовая модель CMYK применяется для отраженного цвета.

b) Цветовая модель RGB применяется для излученного цвета.

c) Цветовая модель RGB чаще применяется при печати изображений.

d) Цветовая модель CMYK чаще применяется для просмотра изображений с монитора.

### **5. Установите соответствие между цветовыми моделями и задачами, которые удобно выполнять с их помощью**

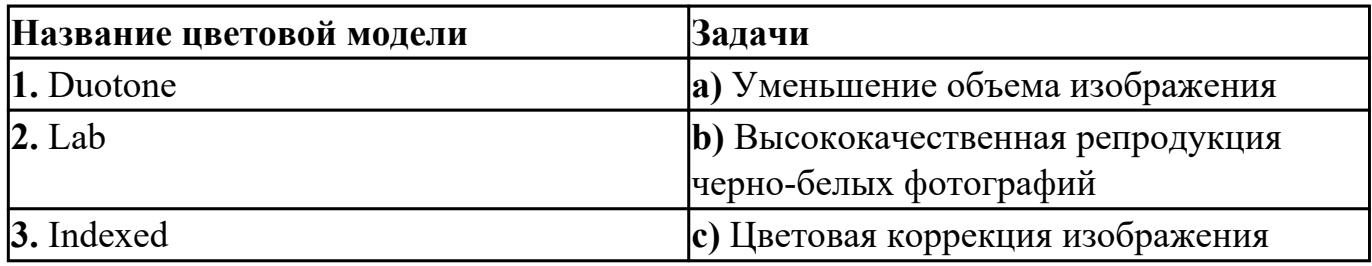

# **6. Рассчитайте в килобайтах объем битмапового изображения 1024x768**

# **пикселей с глубиной цвета = 8**

- a) 96
- b) 768
- c) 1024
- d) 786432

# **7. Рассчитайте в байтах объем 16-цветного изображения 800x600 пикселей**

- a) 468,75
- b) 60000
- c) 240000
- d) 1920000

### **8. Какому цвету в цветовой модели RGB соответствуют значения**

### **интенсивностей (0, 0, 255)?**

- a) Зеленому
- b) Синему
- c) Фиолетовому
- d) Красному
- e) Черному

### **9. Какие значения интенсивностей цветовых компонентов в цветовой модели CMYK соответствуют белому цвету?**

- a) (100, 100, 100)
- b) (100, 100, 100, 100)
- c) (255, 255, 255, 255)
- d) (0, 0, 0, 0)
- e) (0, 0, 0)

# **10. Глубина монохромных изображений равна**

- a) 1 байт
- b) 1 бит
- c) 2 байта

d) 2 бита

# **11. Глубина цвета изображений в модели CMYK равна**

- a) 1 байт
- b) 2 байта
- c) 3 байта
- d) 4 байта

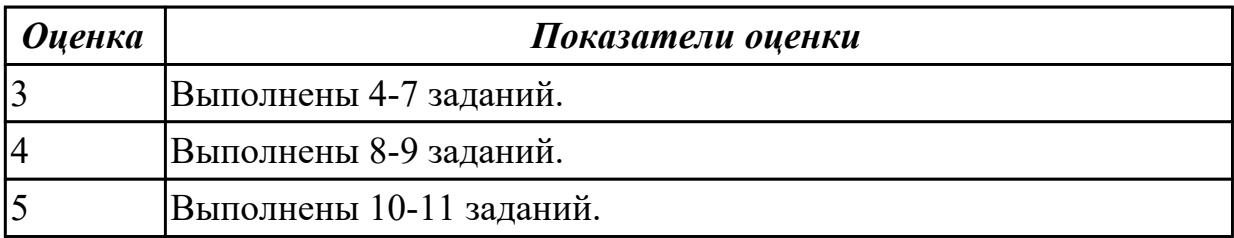

**Дидактическая единица для контроля:**

1.4 Форматы графических файлов.

### **Задание №1 (из текущего контроля)**

Ответьте на вопросы:

- 1. Укажите желательное расширение файла, подготовленного для печати иозображения в типографии.
- 2. Укажите расширение файла для сохранения промежуточных результатов обработки изображения в Adobe Photoshop.
- 3. Укажите желательное расширение файла, содержащего полноцветное изображение для размещения в сети Интернет.
- 4. Запишите базовый растровый формат изображений для Windows, поддерживаемый всеми приложениями.
- 5. Запишите универсальный векторный формат изображений для приложений Windows.
- 6. Запишите собственный формат изображений наиболее распространенного векторного редактора

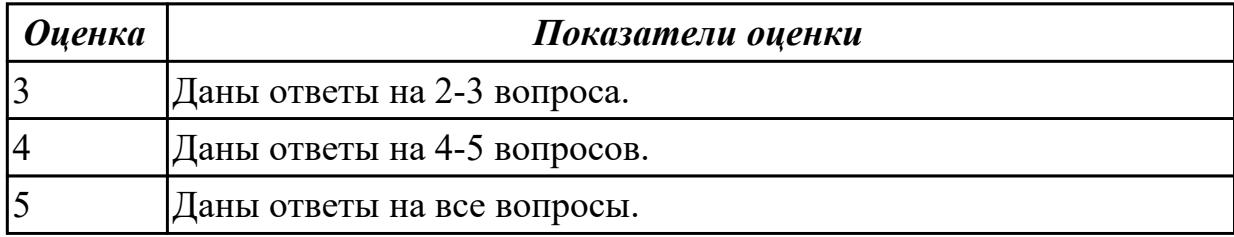

# **Дидактическая единица для контроля:**

2.1 Создавать и редактировать растровые изображения в программе AdobePhotoShop;

# **Задание №1 (из текущего контроля) 1. Слияние фотографий (4 балла)**

- Откройте фотографии девушки (62-1.tiff) и пляжа (62-2.tiff).
- Слейте две фотографии, поместив девушку на пляж, как показано на картинке.

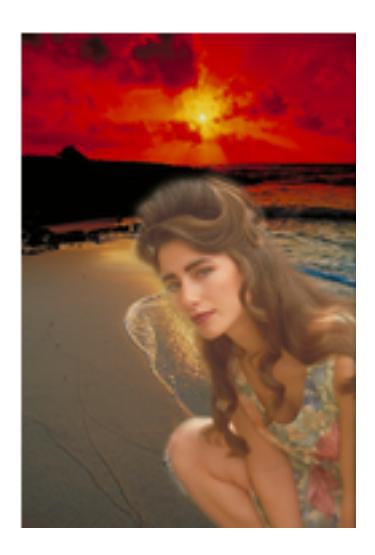

- В нижнем левом углу сделайте надпись, имитирующую дату, проставляемую фотоаппаратом.
- **2. Ретушь фотографии (4 балла)**
	- Откройте изображение древнего сооружения из камней (stamp.jpg).
	- Очистите поверхность камня, находящегося по правую сторону от входа.

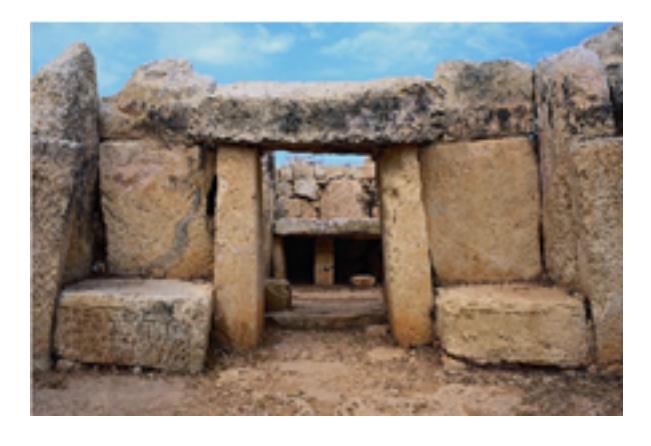

**3. Имитация дождя ( 6 баллов)**

- Откройте изображение (38-1.tiff).
- Сделайте из обычного дня дождливую непогоду.

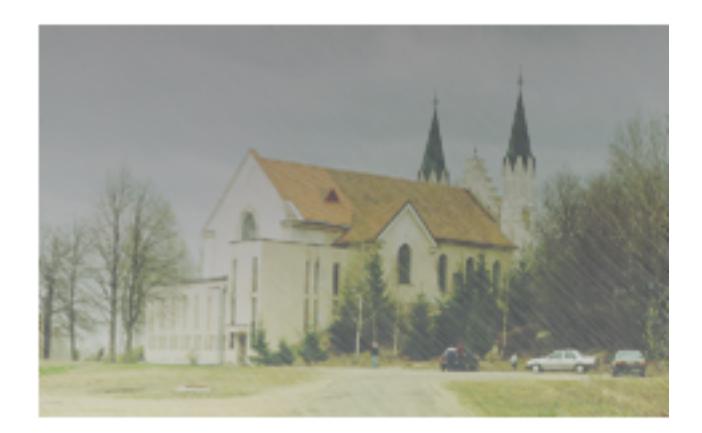

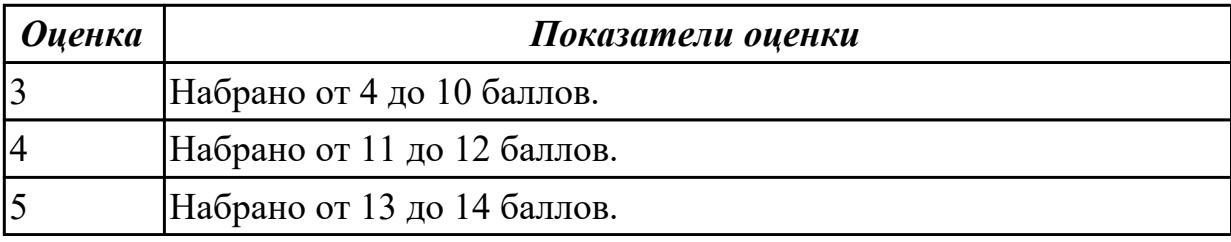

#### **Дидактическая единица для контроля:**

2.2 Создавать и редактировать векторные изображения в программе CorelDraw; **Задание №1 (из текущего контроля)**

1. Создайте изображение лупы с деревянной полированной ручкой;

2. Создайте рамку простого текста: «*Прежде чем начинать работать с текстом в Corel DRAW, учтите главное это все-таки не текстовый редактор и не программа верстки. Верстать книги или газеты нужно в специальных программах: Corel Ventura, Adobe PageMaker, QuarkXPress*»;

3. Сделайте так, чтобы при перемещении лупы по тексту, она автоматически увеличивала его изображение, как показано на рисунке.

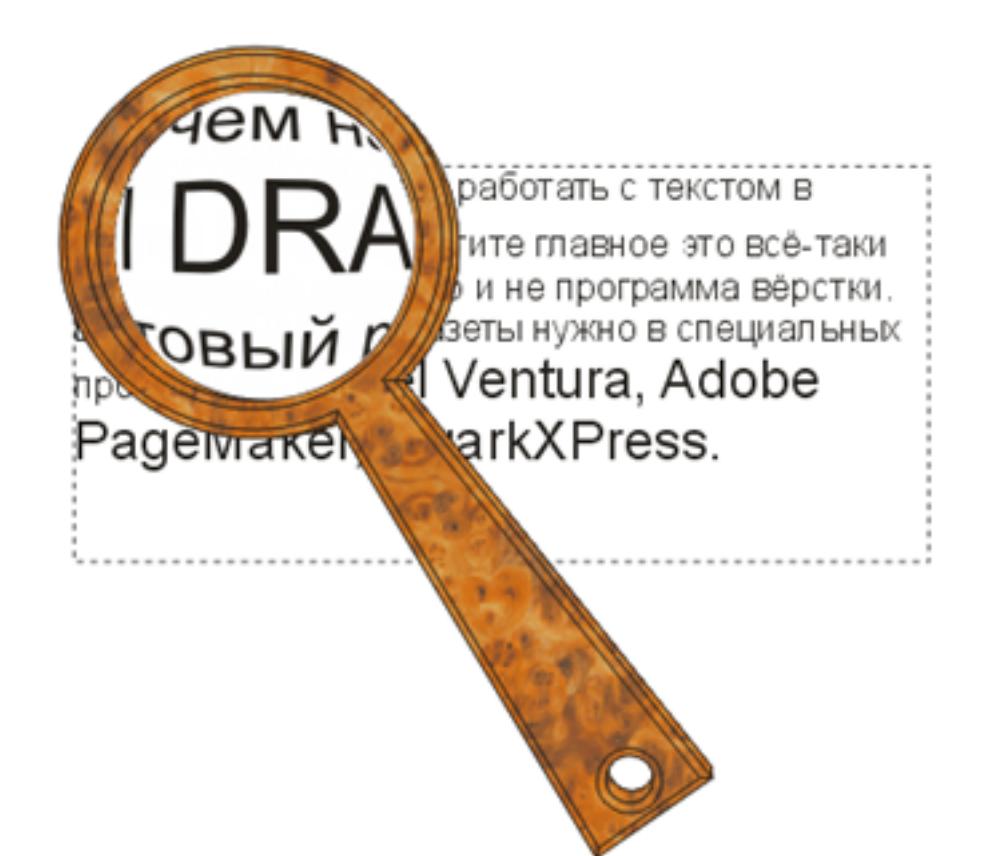

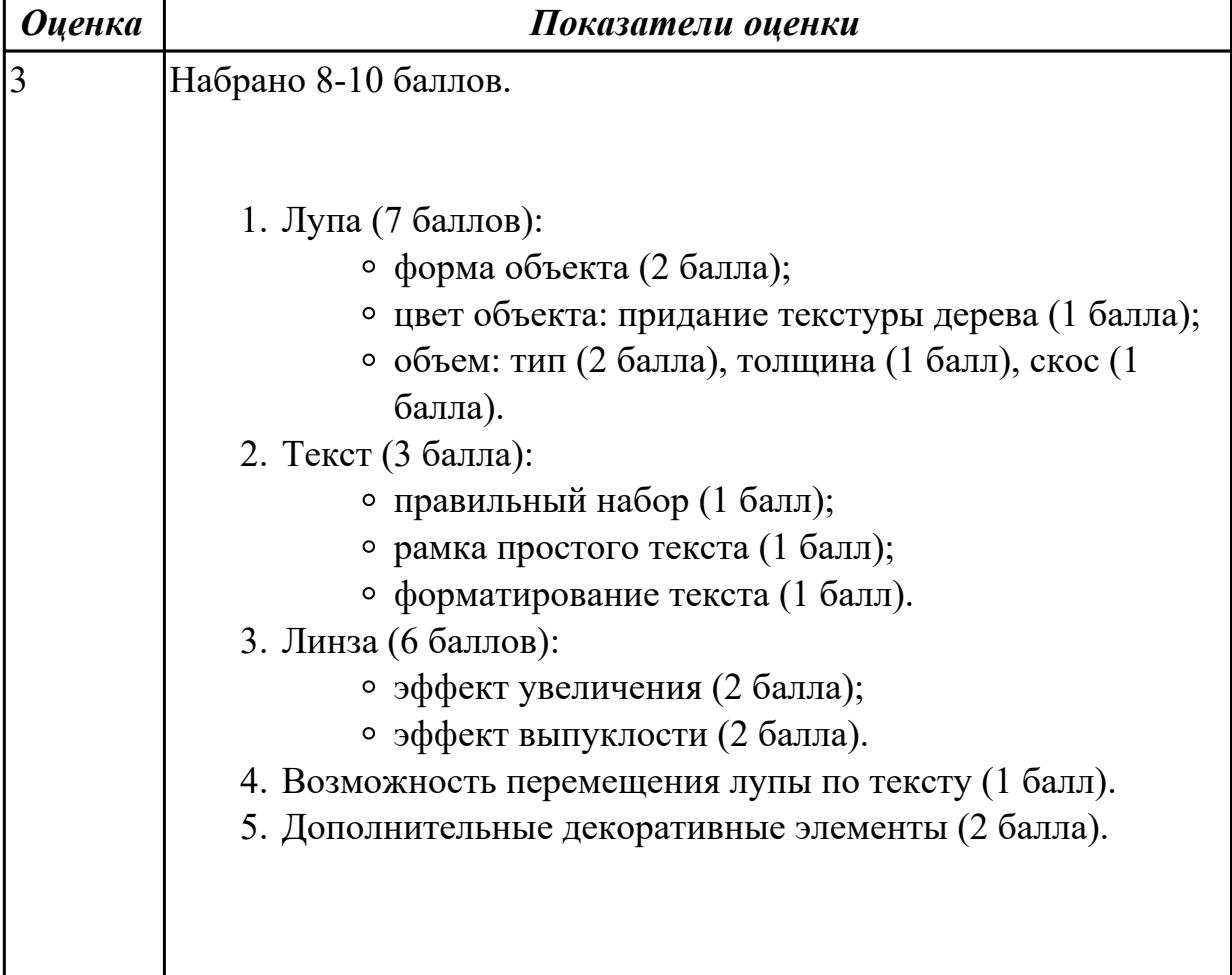

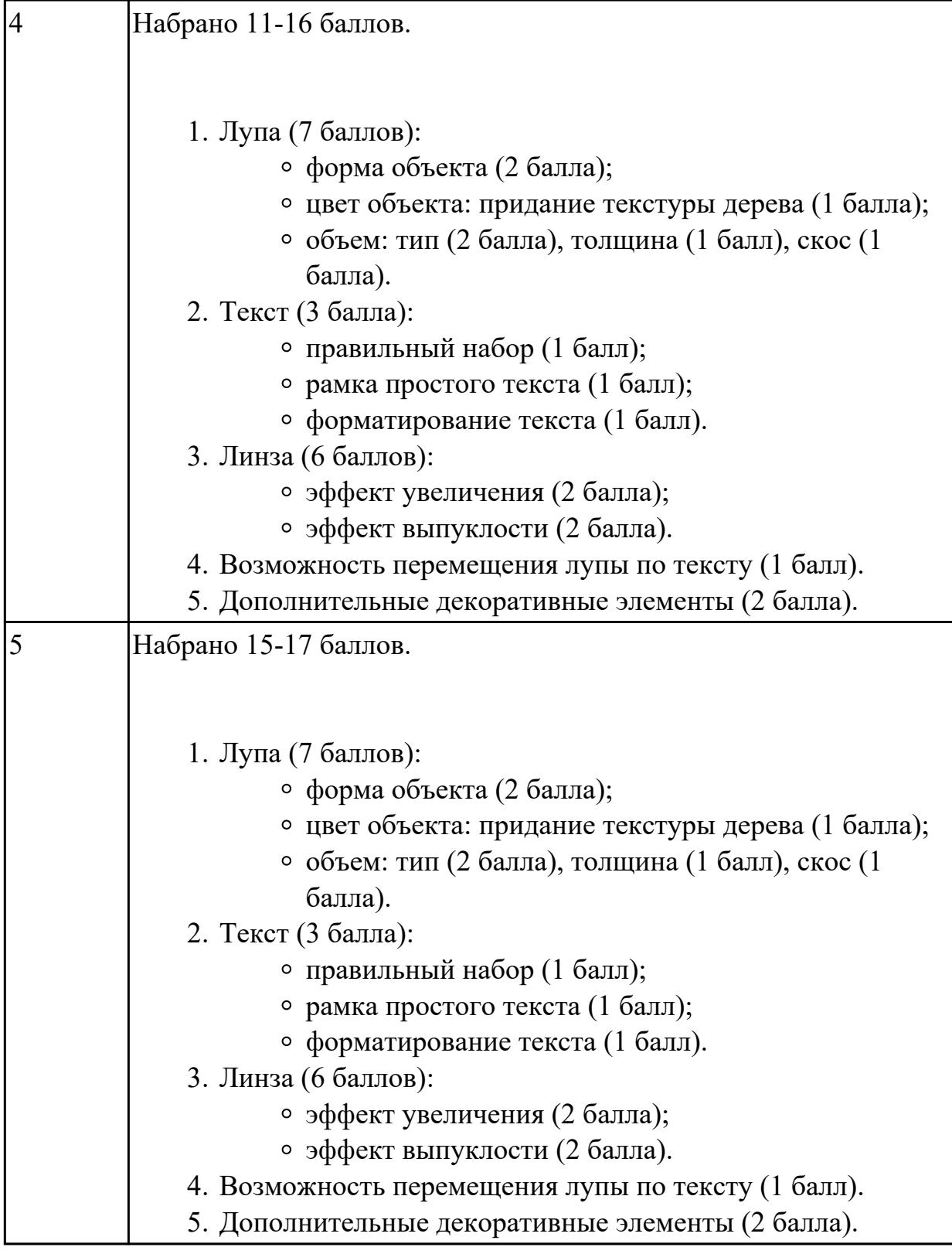

### **Задание №2 (из текущего контроля)**

Создать рисунок по образцу:

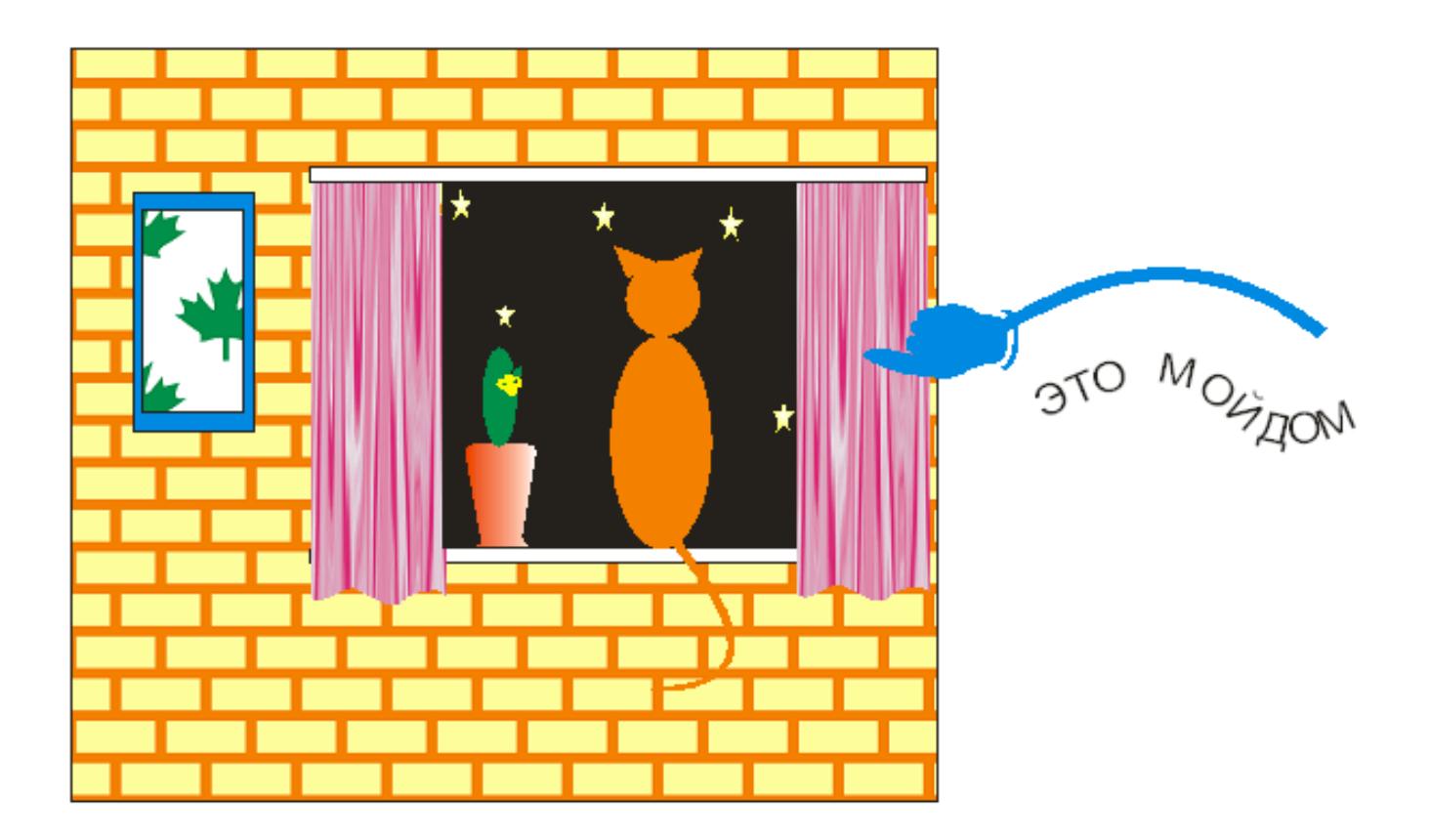

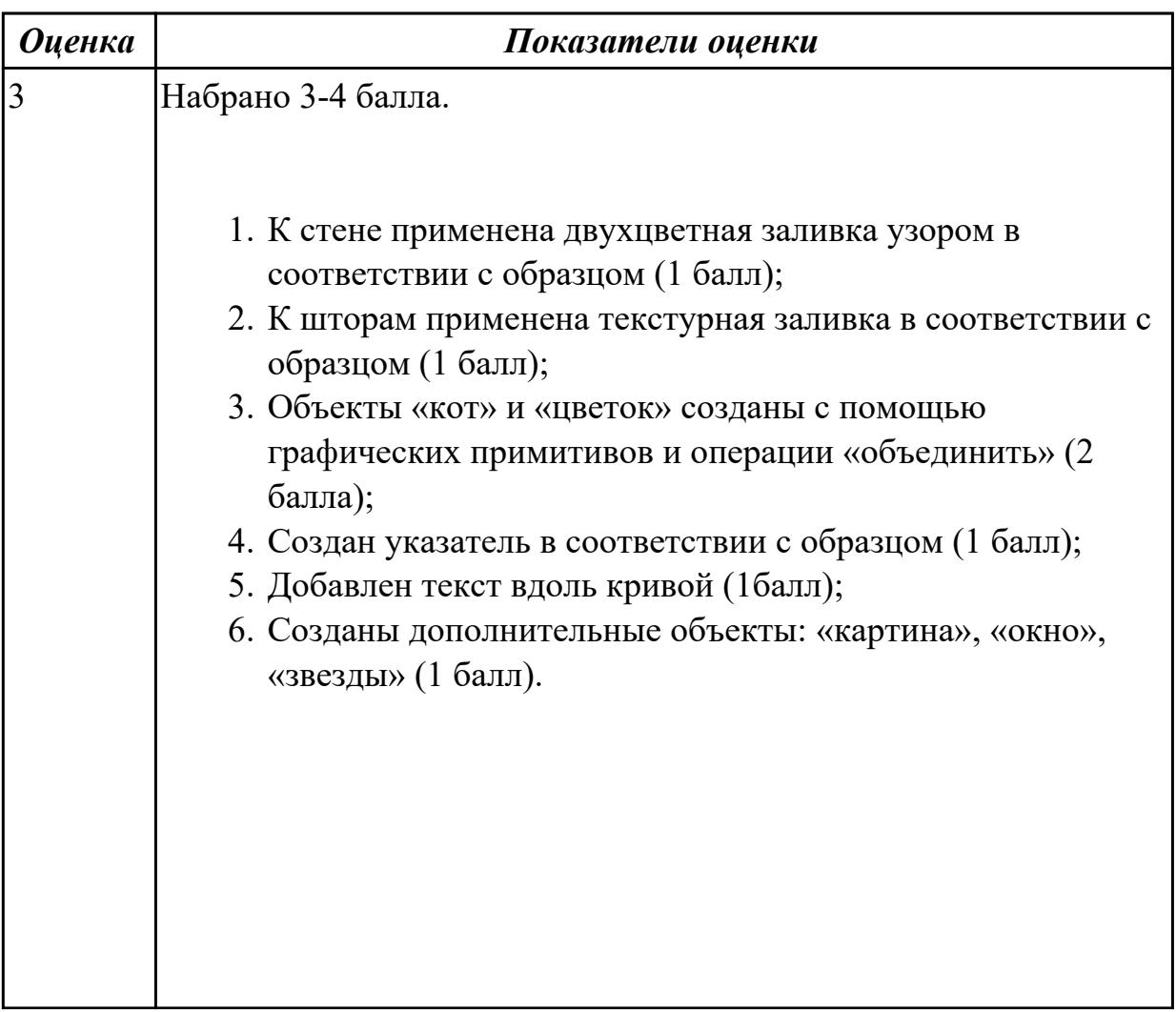

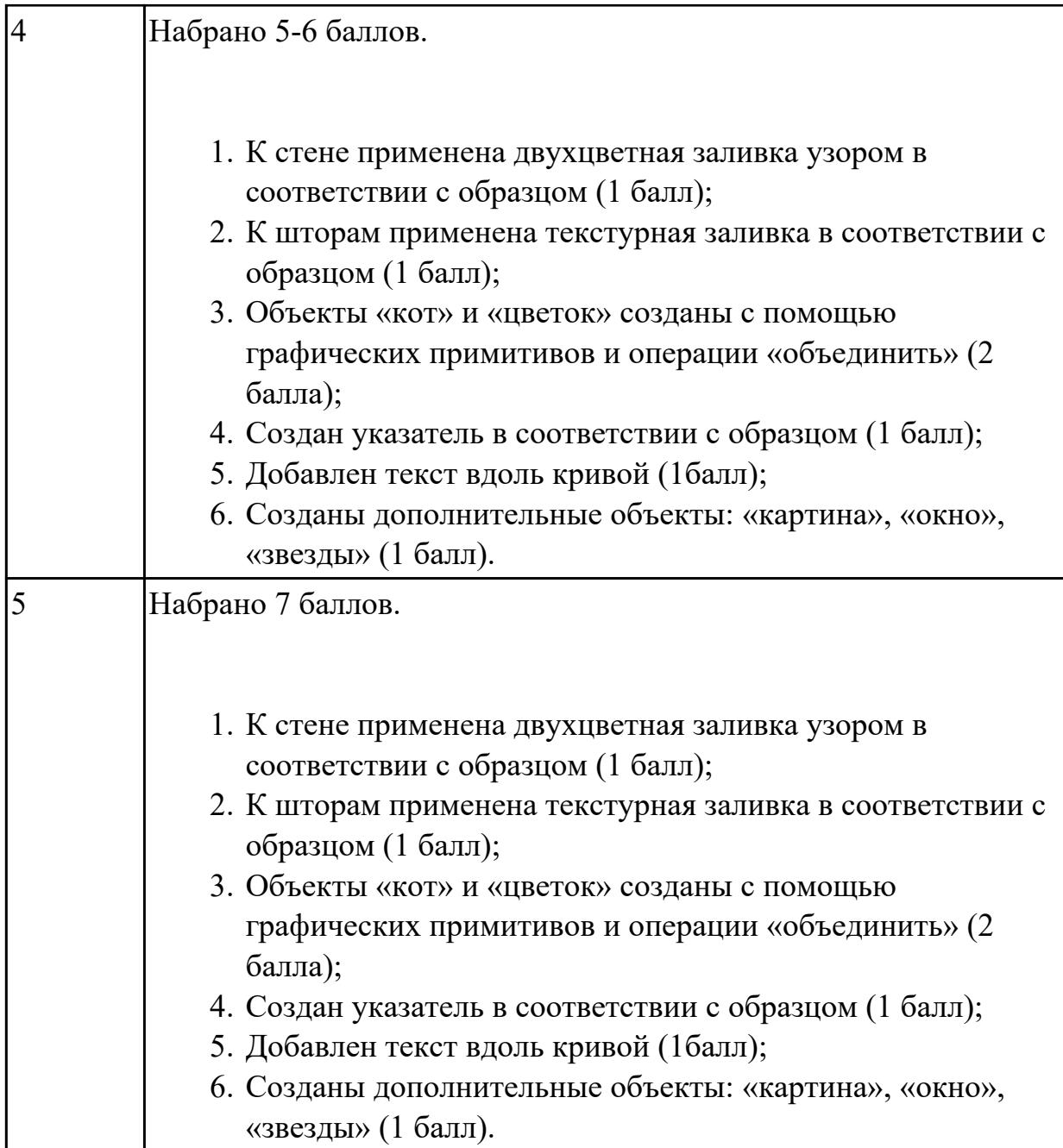

# **Дидактическая единица для контроля:**

2.3 Создавать и редактировать 3D объекты в программе 3D Max.

# **Задание №1 (из текущего контроля)**

1. Создайте 3D модель классной поворотно-передвижной доски.

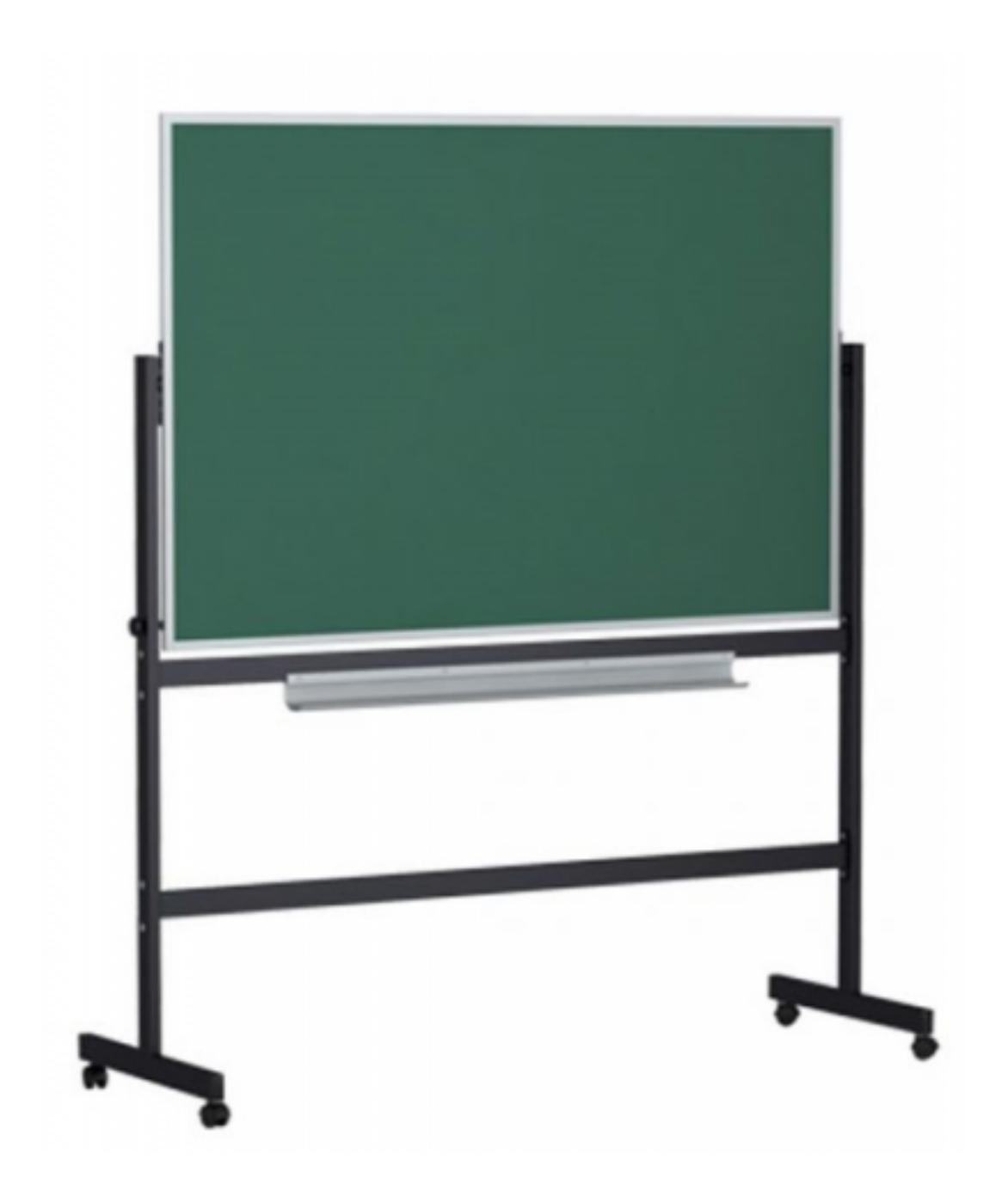

- 2. Добавьте к созданной модели материалы, наложите текстуры.
- 3. Создайте анимацию для классной доски.

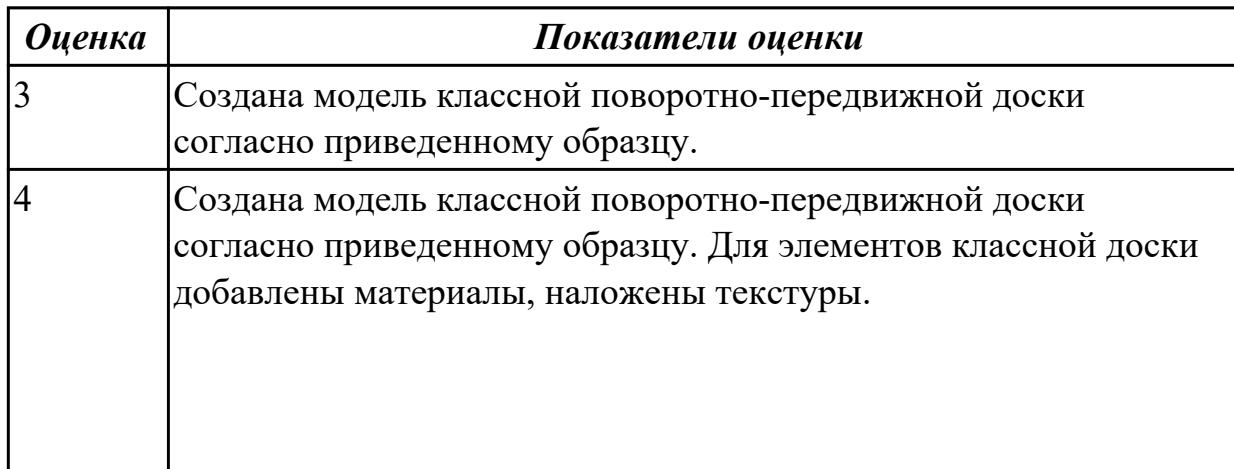

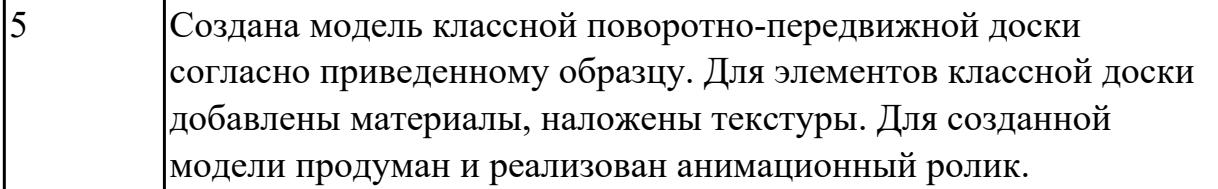